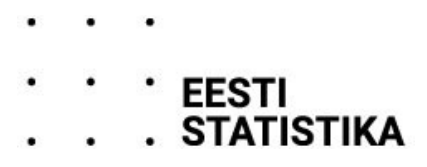

# **ИСПОЛЬЗОВАНИЕ ТРАНСПОРТНОГО СРЕДСТВА**  руководство по заполнению вопросника 1136

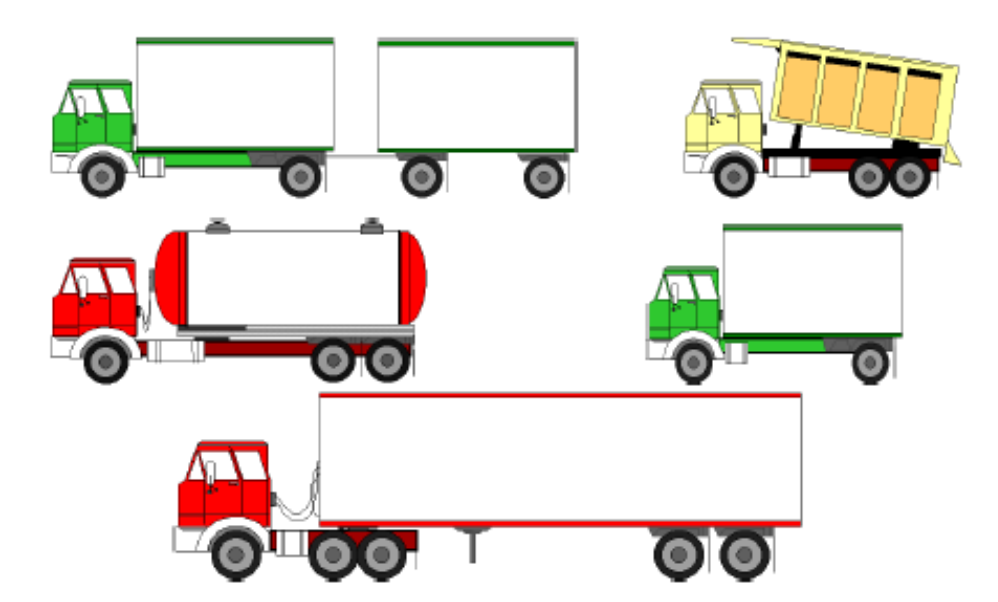

# **Содержание (активируется щелчком мыши)**

<span id="page-1-0"></span>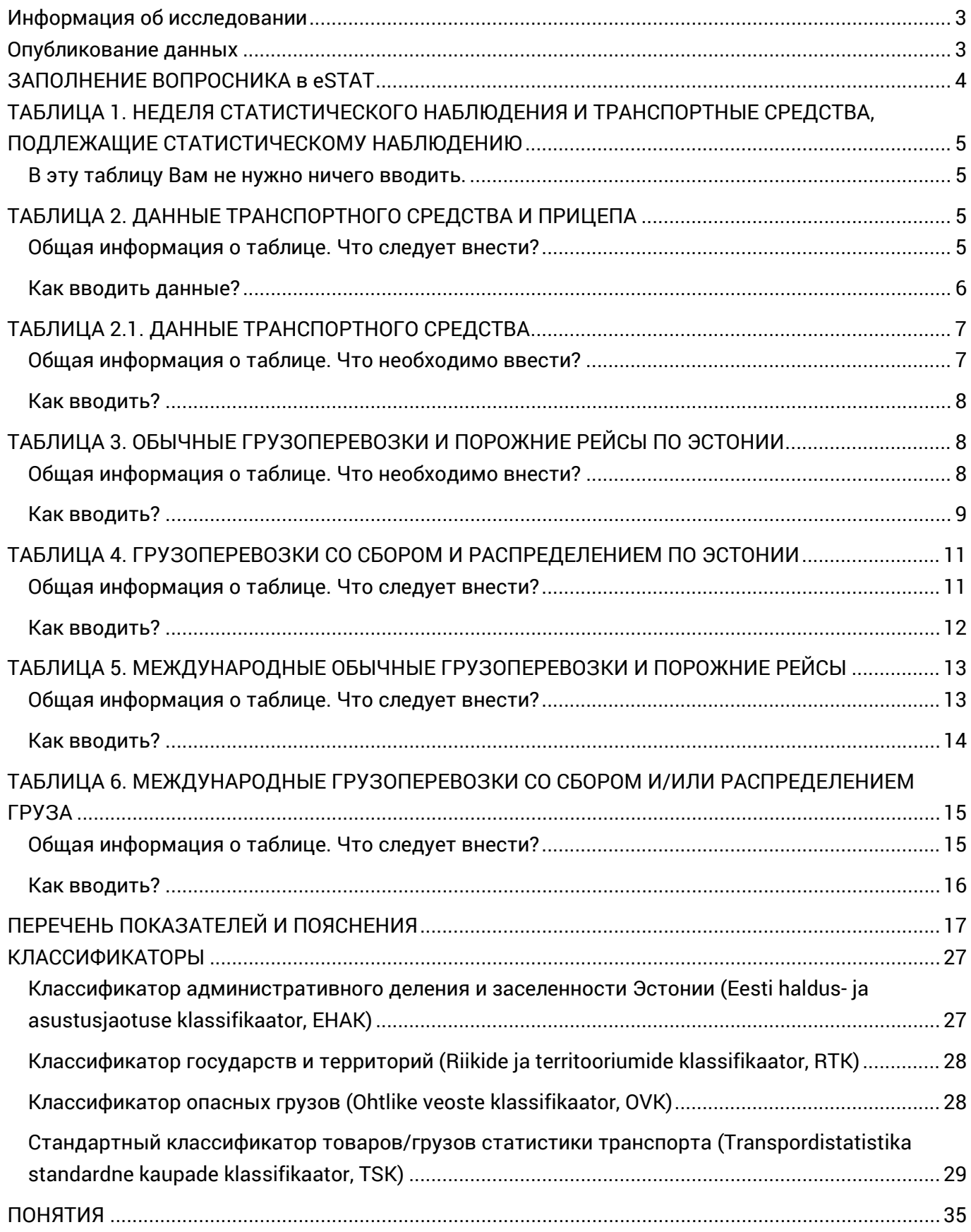

#### **Информация об исследовании**

**Благодарим за то**, что Вы заполняете вопросник «Использование транспортного средства»!

Это тот же вопросник, название которого еще в 2022 году было «Автомобильные грузоперевозки». Вопросник отправляется попавшим в выборку владельцам грузовых автомобилей. В выборку могут попасть все занесенные в Регистр дорожного движения Эстонии грузовые автомобили, грузоподъемность которых превышает 3500 кг и возраст составляет до 25 лет.

Полученные от респондентов **данные важны** для наличия у государства информации о происходящем в грузоперевозках. От **правильности** Ваших данных **зависит достоверность** статистической информации и таким образом также **актуальность политики** на основании этой информации.

Ваши ответы **анонимны** и будут обобщены. В публикуемых данных невозможно найти Ваше имя и название Вашей фирмы, номер автомобиля и прочую информацию, позволяющую идентификацию. Департамент статистики не выдает данных об отдельных конкретных транспортных средствах (Закон о государственной статистике – [RStS ст.](https://www.riigiteataja.ee/akt/13332259?leiaKehtiv) 201).

«Использование грузового автомобиля» (код вопросника 1136) является вопросником государственной статистики, в рамках которого собирают данные об использовании зарегистрированных в Эстонии транспортных средствах, относительно как поездок, так и не использования. Это исследование является частью государственной программы экономической статистики.

Данные спрашивают с целью получения государством общего обзора, сколько товаров и прочего груза перевозится в Эстонии на транспортных средствах и какие изменения наблюдаются в дорожных грузоперевозках. Собранные в ходе исследования данные Департамент статистики и **Министерство экономики и коммуникаций** используют в экономических анализах. Например, на основании Ваших ответов будет проведена оценка, близки ли цели к достижению плана транспортного развития или же, наоборот, для их достижения еще предстоит поработать.

Аналогичное исследование проводится во всех странах Европейского союза и с его помощью можно сравнить объемы перевозок в странах. Общие опубликованные данные всех государств-членов можно найти в [базе данных Eurostat.](https://ec.europa.eu/eurostat/databrowser/explore/all/transp?lang=en&subtheme=road.road_go&display=list&sort=category) Кроме того, в целях экономического анализа транспортного сектора полученные данные используют также следующие **международные организации**: Европейская экономическая комиссия ООН (UNECE), Международный транспортный форум (ITF), Организация экономического сотрудничества и развития (OECD), Организация объединенных наций (ÜRO) и Статистическая служба Европейского союза (Eurostat).

#### <span id="page-2-0"></span>**Опубликование данных**

На основании данных, полученных от пользователей транспортных средств понедельно, рассчитывается оценочная величина показателей грузоперевозок (тонны, тонна-километры, пробег). Данные по Эстонии публикуются в целом.

Поквартально в статистической базе данных публикуются следующие данные: внутригосударственные и международные автомобильные грузоперевозки; общая совокупность исследования по автомобильным грузоперевозкам, выборка, ответившие респонденты. В годовом разрезе в статистической базе данных публикуются следующие данные: дорожные грузоперевозки по продолжительности рейса; пробег грузовых автомобилей по количеству осей; дорожные грузоперевозки по группам товаров; дорожные грузоперевозки по видам грузов; опасные грузы на дорогах; стандартная ошибка исследования дорожных грузоперевозок и относительная стандартная ошибка. Данные вы найдете в таблицах в [базе](https://andmed.stat.ee/et/stat/majandus__transport__maanteetransport)  [данных Департамента статистикипод разделами Majandus](https://andmed.stat.ee/et/stat/majandus__transport__maanteetransport) -> Transport -> Maanteetransport.

#### <span id="page-3-0"></span>**ЗАПОЛНЕНИЕ ВОПРОСНИКА в eSTAT**

**Для представления данных** просим использовать электронную среду **[eSTAT](https://estat.stat.ee/)** по адресу https://estat.stat.ee/.

Просим предоставить данные в течение недели, следующей после окончания недели статистического наблюдения, а относительно более продолжительных рейсов – после их завершения.

С вопросником можно ознакомиться как в eSTAT, так и на веб-странице Департамента статистики [www.stat.ee](http://www.stat.ee/) в рубрике Esita andmeid / [Küsimustikud»](https://www.stat.ee/et/esita-andmeid/kusimustikud). В строке поиска введите «Использование транспортного средства» или код вопросника 1136.

Вопросник **«Использование транспортного средства»** заполняется относительно **перевозок и порожних рейсов в течение одной недели даже в том случае, если на неделе наблюдения перевозки грузов транспортным средством не производились.**

Вопросник состоит из постранично расположенных таблиц (для перемещения по страницам нажмите на ряд, находящийся над таблицей, где указаны номера и названия таблиц).

В **таблице 1** указана **неделя статистического наблюдения** и из Регистра дорожного движения внесены данные тех транспортных средств, информацию о которых требуется получить.

Заполнять вопросник следует только относительно указанного в нем транспортного средства (средств) в соответствующую неделю наблюдения.

При **изменении ответственного пользователя** (или данных ответственного пользователя) транспортного средства просим обязательно известить об этом Департамент статистики по телефону 625 9300 или электронной почт[е klienditugi@stat.ee](mailto:klienditugi@stat.ee).

При нажатии на экране в строке меню кнопку Abi вы найдёте **руководство по использованию и работе eSTAT.**

После заполнения вопросника нажмите на кнопку "Kontrolli küsimustikku" ("Проверить вопросник»), которая запускает проверку. При выявлении ошибок их можно исправить. Возможные ошибочные показатели отмечены символом «?», под которым можно найти проверенное значение и поясняющий текст. Когда данные будут внесены и ошибки исправлены, нажмите на кнопку **«Kinnitan»** («Подтверждаю»).

Если у Вашего предприятия слишком много грузовых автомобилей, и Вы должны часто представлять данные или вносить большое количество записей в таблицу, то мы рекомендуем представлять вопросник в файле **Excel или формате CSV.** Бланки таблиц (названия колонок) для этого можно скачать через eSTAT. На эти бланки можно корректно загрузить таблицы и также проверить через eSTAT[. Более подробное](https://estat.stat.ee/estat_ui/external/help?code=esitanandmeid#collapse-ABI_ESITANANDMEID_7)  [обучение доступно здесь.](https://estat.stat.ee/estat_ui/external/help?code=esitanandmeid#collapse-ABI_ESITANANDMEID_7)

В рубрике сайт[а Küsimustikud \(«Вопросники»\)](https://www.stat.ee/et/kusimustikud/kaubavedu-teedel-2022-nadal) можно найти оформленную форму Excel, которую можно скачать и в заполненном виде отправить службе поддержки клиентов Департамента статистики, однако это менее предпочтительно.

#### **Правильность Ваших данных гарантирует достоверность статистической информации.**

**Дополнительную информацию** о представлении и заполнении вопросника можно получить по телефону **625 9300** или по адресу электронной почты **[klienditugi@stat.ee.](mailto:klienditugi@stat.ee)**

# <span id="page-4-0"></span>**ТАБЛИЦА 1. НЕДЕЛЯ СТАТИСТИЧЕСКОГО НАБЛЮДЕНИЯ И ТРАНСПОРТНЫЕ СРЕДСТВА, ПОДЛЕЖАЩИЕ СТАТИСТИЧЕСКОМУ НАБЛЮДЕНИЮ**

## <span id="page-4-1"></span>**В эту таблицу Вам не нужно ничего вводить.**

В таблице указано, относительно какого (каких) транспортного(ых) средства (средств) необходимо заполнить остальную часть вопросника (дата начала и окончания недели наблюдения и регистрационный номер транспортного средства).

Taблицы 2, 2.1, 3, 4, 5 и 6 заполняются относительно произведенных на неделе наблюдения грузоперевозок/порожних рейсов **только на тех грузовых автомобилях**, которые указаны в таблице 1. «НЕДЕЛЯ СТАТИСТИЧЕСКОГО НАБЛЮДЕНИЯ И ТРАНСПОРТНЫЕ СРЕДСТВА, ПОДЛЕЖАЩИЕ СТАТИСТИЧЕСКОМУ НАБЛЮДЕНИЮ». **Таблицу 2.1 «ДАННЫЕ ИСПОЛЬЗОВАНИЯ ГРУЗОВОГО ТРАНСПОРТНОГО СРЕДСТВА» необходимо заполнять также в случае, если на неделе наблюдения перевозки грузов транспортным средством не производились.**

# <span id="page-4-2"></span>**ТАБЛИЦА 2. ДАННЫЕ ТРАНСПОРТНОГО СРЕДСТВА И ПРИЦЕПА**

## <span id="page-4-3"></span>**Общая информация о таблице. Что следует внести?**

- **Taблица заполняется для всех автомобилей, регистрационные номера которых указаны в таблице 1 «НЕДЕЛЯ СТАТИСТИЧЕСКОГО НАБЛЮДЕНИЯ И ТРАНСПОРТНЫЕ СРЕДСТВА, ПОДЛЕЖАЩИЕ СТАТИСТИЧЕСКОМУ НАБЛЮДЕНИЮ».**
- **Не добавляйте в таблицу новые ряды.**
- Графы в начале таблицы предварительно заполнены, не меняйте их содержание. Источником предварительно заполненных данных является Регистр дорожного движения.
- **Добавьте данные об использовании прицепа (haagise andmed).**
- Графы таблицы
	- **Предварительно заполненные графы**
		- Дата начала недели статистического наблюдения
		- Регистрационный номер транспортного средства
		- Грузоподъемность транспортного средства
		- Тип транспортного средства
		- Тип кузова транспортного средства
		- Максимальная допустимая масса прицепа в регистрационном свидетельстве тягача
	- **Обязательная графа**
		- Использование прицепа в грузоперевозках **(Да/Нет)**. Заполнять также в случае, если на неделе наблюдения перевозки грузов транспортным средством не производились.
	- **Если прицеп использовался при перевозке грузов, то заполните графы**
		- Регистрационный знак прицепа, который используется чаще всего
		- Число осей прицепа, который используются чаще всего
		- Вес полностью загруженного прицепа, который используется чаще всего, кг
		- Грузоподъемность прицепа, который используется чаще всего, кг
		- Вес порожнего прицепа, который используется чаще всего, кг
		- Тип конструкции верхней части прицепа; Тип конструкции верхней части прицепа – другое
- Если какое-либо значение равно 0, то графа может остаться пустой, т. е. отмечать в них нули не нужно.

#### <span id="page-5-0"></span>**Как вводить данные?**

Для ввода данных прицепа откройте строку таблицы с предварительно заполненной информацией. Для того, чтобы открыть строку таблицы, нажмите на порядковый номер или значок карандаша.

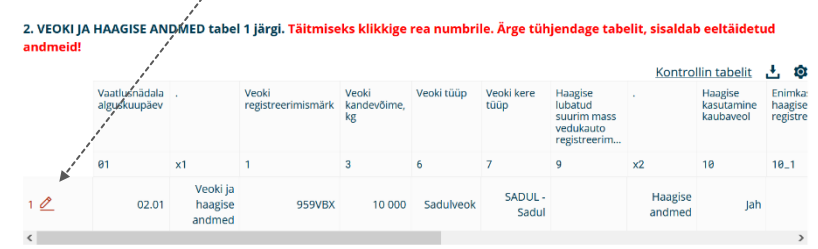

Предварительно заполненные данные в окне ввода на синем фоне (образец).

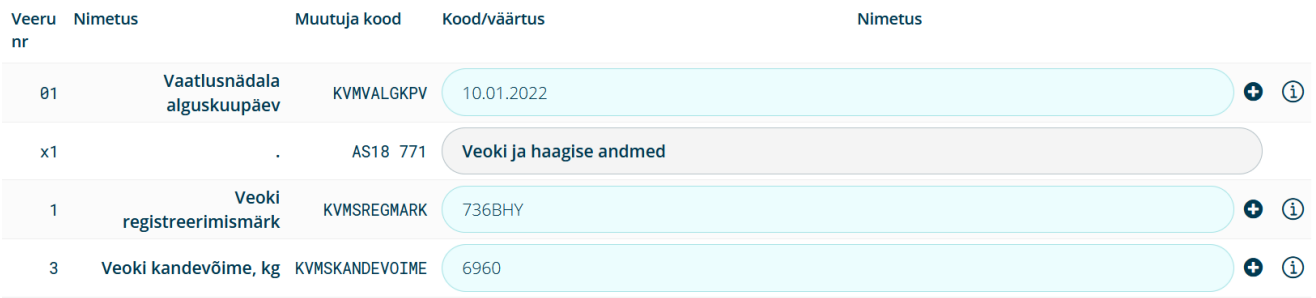

Заполните графы на белом фоне.

В графе «Тип конструкции верхней части прицепа» необходимо сделать выбор из перечня. Для открытия перечня и выбора подходящего варианта можно нажать на символ **лупы**.

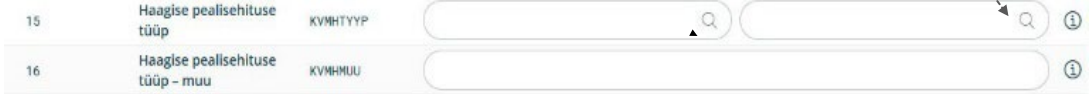

\* Красной звездочкой отмечено поле, которое следует обязательное заполнить.

NB! Прежде чем закрыть окно ввода, сохраните заполненный ряд, нажав на кнопку "Lisa rida **tabelisse**" («**Добавить ряд в таблицу**»).

Не добавляйте в эту таблицу новые ряды, а заполните до конца предусмотренные ряды.

В заглавии окна высвечивается число сохраненных записей.

## <span id="page-6-0"></span>**ТАБЛИЦА 2.1. ДАННЫЕ ТРАНСПОРТНОГО СРЕДСТВА**

#### <span id="page-6-1"></span>**Общая информация о таблице. Что необходимо ввести?**

- **Таблица заполняется только относительно тех грузовых транспортных средств, которые указаны в таблице 1 «НЕДЕЛЯ СТАТИСТИЧЕСКОГО НАБЛЮДЕНИЯ И ТРАНСПОРТНЫЕ СРЕДСТВА, ПОДЛЕЖАЩИЕ СТАТИСТИЧЕСКОМУ НАБЛЮДЕНИЮ».** На каждое транспортное средство частично предварительно заполнен один ряд таблицы. Откройте ряд и добавьте информацию о том, как транспортное средство использовалось в течение этой недели.
- **Не добавляйте в таблицу новые ряды.**
- Заполнять таблицу 2.1 необходимо также в случае, если на неделе наблюдения перевозки грузов и порожние рейсы транспортным средством не производились.
- **Добавьте число дней использования транспортного средства** на грузоперевозках и в других целях, **количество дней неиспользования транспортного средства** по причинам и **информацию о том, если транспортное средство больше не находится в Вашем распоряжении.**
- Дни использования и неиспользования указывайте целым числом.
- Графы таблицы
	- **Предварительно заполненные графы, только для информации**
		- Дата начала недели статистического наблюдения
		- Регистрационный номер транспортного средства
	- **Число дней использования транспортного средства.** Заполните графы о том использовании, которое имело место в течение недели. Остальные графы могут оставаться пустыми.
		- Грузоперевозки по дорогам Эстонии или международные грузоперевозки (в т.ч. порожний рейс) NB! Данные об этих грузоперевозках добавьте в таблицы 3–6
		- Работа на закрытой территории
		- Работа за границей (данные о грузоперевозках недоступны)
		- Работа в сельскохозяйственных целях (частное лицо)
		- Работа, не связанная с грузоперевозками
		- Специфические грузоперевозки
	- **Число дней неиспользования транспортного средства** Заполните по крайней мере одну графу, если транспортное средство не использовалось каждый день из семи.
		- Число выходных дней
		- Отсутствие водителя
		- Отсутствие работы
		- Ремонт транспортного средства
	- Комментарий
	- Причина неиспользования транспортного средства в случае, **если транспортное средство больше не находится в вашем распоряжении** (нажмите на лупу и выберите из появившегося перечня)
	- Отметить не указанную в перечне причину неиспользования транспортного средства
- Число дней использования и неиспользования транспортного средства на неделе исследования должно составить **в сумме 7,** за исключением, если транспортное средство больше не находится в вашем распоряжении. В этом случае число дней использования и неиспользования транспортного средства указывать не нужно.

#### <span id="page-7-0"></span>**Как вводить?**

Для того, чтобы открыть ряд таблицы, нажмите на порядковый **номер** ряда или значок карандаша.

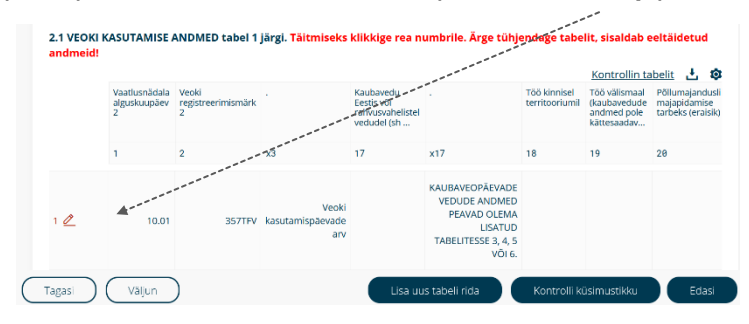

Предварительно заполненные данные в окне ввода представлены на синем фоне.

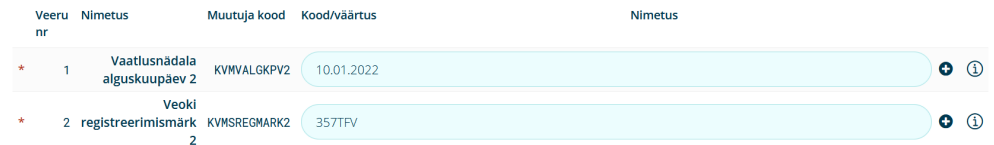

Заполните те графы на белом фоне, которые хорошо описывают использование этого транспортного средства в неделю наблюдения.

\* Графы, отмеченные красной звездочкой, в этой таблице заполнять не нужно, поскольку они заполняются автоматически.

В графе «Причина неиспользования транспортного средства» необходимо сделать выбор из перечня. Для открытия перечня и выбора подходящего варианта можно нажать на символ **лупы**.

**NB!** Прежде чем закрыть таблицу, сохраните заполненный ряд, нажав на кнопку "**Lisa rida tabelisse**" («**Добавить ряд в таблицу**»).

Не добавляйте в эту таблицу новые ряды, а заполните до конца предусмотренные ряды.

В заглавии окна высвечивается число сохраненных записей.

#### <span id="page-7-1"></span>**ТАБЛИЦА 3. ОБЫЧНЫЕ ГРУЗОПЕРЕВОЗКИ И ПОРОЖНИЕ РЕЙСЫ ПО ЭСТОНИИ**

#### <span id="page-7-2"></span>**Общая информация о таблице. Что необходимо внести?**

- Таблица заполняется относительно грузоперевозок/порожних рейсов только на тех транспортных средствах, которые указаны в таблице 1 «НЕДЕЛЯ СТАТИСТИЧЕСКОГО НАБЛЮДЕНИЯ И ТРАНСПОРТНЫЕ СРЕДСТВА, ПОДЛЕЖАЩИЕ СТАТИСТИЧЕСКОМУ НАБЛЮДЕНИЮ».
- **В эту таблицу** следует вносить все обычные перевозки **с грузом** и **порожние рейсы** (не рейсы со сбором и распределением груза) по Эстонии на протяжении всей недели статистического наблюдения. **Следующий рейс начинается там, где закончился предыдущий рейс.**
- Рейс заканчивается и следующий рейс начинается в месте остановки, которая была сделана для погрузки и/или разгрузки груза. Прочие остановки, например, для отдыха или ночлега, не учитываются как завершение рейса и начало нового рейса.
- Порожний рейс показать в отдельном ряду. Порожним рейсом не считать перевозки по морю или на другом транспортном средстве. Если транспортное средство перевозит только тару (контейнеры, грузовые поддоны и т.п.), отметьте поездку все же как грузоперевозку.
- Если в течение рейса со сбором или распределением груза для погрузки или разгрузки груза было совершено **2–4 остановки, укажите совершенный между каждой погрузкой рейс в этой таблице на отдельном ряду,** в т.ч. обратную поездку. Следующий рейс начинается там, где закончился предыдущий рейс (этап грузоперевозки).
- Графы таблицы
	- **Регистрационный номер транспортного средства** (добавить в каждом ряду, среди указанных в таблице 1)
	- **Дата начала рейса** (добавить в каждом ряду; оформление: число/месяц/год)
	- **Пункт отправления** (начните писать название населенного пункта и выберите из классификатора<sup>1</sup> нужный населенный пункт)
	- **Пункт назначения** (начните писать название населенного пункта и выберите из классификатора<sup>1</sup> нужный населенный пункт)
	- **Дальность рейса с грузом, км** (не добавляйте расстояние, когда автомобиль везли на судне)
	- **Дальность порожнего рейса, км** (не добавляйте расстояние, когда автомобиль везли на судне)
	- **Число одинаковых рейсов в день**
	- **Вес груза/товара за 1 рейс, кг** (убедитесь, что вес товара отмечен в килограммах)
	- **Группа товара/груза** (начните описание товара и выберите из классификатора<sup>1</sup> подходящую группу товаров)
	- **Пояснение группы товара** (название груза; обязательно заполните, если вы не нашли подходящей группы товара или желаете ее уточнить)
	- **Код опасного груза** (введите код опасного груза с документа грузоперевозки или название товара; выберите из классификатора<sup>1</sup>)
	- **Пояснение опасного груза** (название груза; обязательно заполните, если вы не нашли подходящего кода товара или желаете его уточнить)
	- **Тип товара/груза** (выбрать из перечня)
	- **Предположительная заполненность грузового помещения транспортного средства в %**  (оценить по объему, а не весу)
	- **Тип рейса** (рейс совершался для своего предприятия или за оплату для другого предприятия; выберите правильный вариант)
- Если какое-либо значение равно 0, то графа может остаться пустой, т. е. отмечать нули не нужно.

## <span id="page-8-0"></span>**Как вводить?**

Для открытия таблицы нажмите на кнопку «**Lisa uus tabeli rida**» («**Добавить новый ряд таблицы**»).

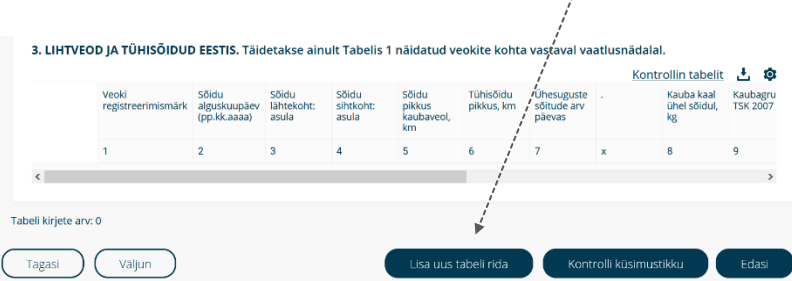

1Здесь, в таблице 3, в четырех графах нужно выбрать из **классификатора** (перечня). Эти графы обозначены **лупой**, которые имеют **функцию поиска**: начните писать в графу название населенного пункта или описание груза.

Вам будут предложены **варианты ответов** из классификатора, среди которых вы можете выбрать подходящий.

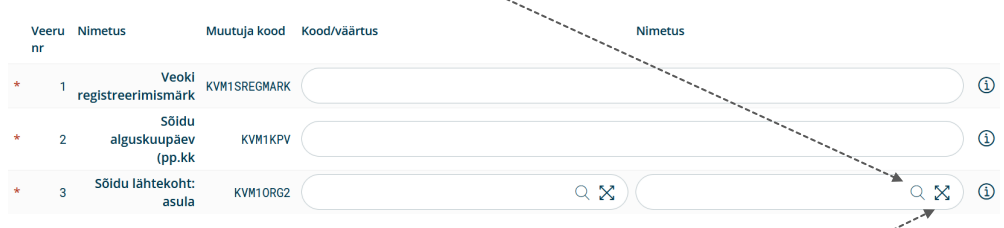

Окно поиска можно открыть в большем виде, если **нажать на крестик** после лупы.

**Код опасного груза** (четырехзначный) можно найти **в транспортной накладной**. Введите код и нажмите на предлагаемое описание груза. При желании ознакомиться с классификатором опасных грузов можно [ЗДЕСЬ](https://klassifikaatorid.stat.ee/item/stat.ee/85589d9a-7ced-41a8-865b-a4357d43fe10/2).

С классификатором групп товаров можно ознакомиться в конце справочника, на стр. 30.

\* Красной звездочкой отмечены поля, которые следует обязательно заполнить.

**NB!** Прежде чем закрыть таблицу, сохраните заполненный ряд, нажав на кнопку "**Lisa rida tabelisse**" («**Добавить ряд в таблицу**»).

В заглавии окна высвечивается число сохраненных записей.

## <span id="page-10-0"></span>**ТАБЛИЦА 4. ГРУЗОПЕРЕВОЗКИ СО СБОРОМ И РАСПРЕДЕЛЕНИЕМ ПО ЭСТОНИИ**

#### <span id="page-10-1"></span>**Общая информация о таблице. Что следует внести?**

- Taблица заполняется относительно грузоперевозок только на тех транспортных средствах, которые указаны в таблице 1 «НЕДЕЛЯ СТАТИСТИЧЕСКОГО НАБЛЮДЕНИЯ И ТРАНСПОРТНЫЕ СРЕДСТВА, ПОДЛЕЖАЩИЕ СТАТИСТИЧЕСКОМУ НАБЛЮДЕНИЮ».
- **В эту таблицу** следует вносить все **перевозки со сбором и/или распределением груза по Эстонии** на протяжении всей недели статистического наблюдения, **если было совершено как минимум пять остановок для погрузки груза.** Учитываются только остановки для погрузки и разгрузки товара/груза; прочие остановки, например, для отдыха или ночлега не учитываются.
- Если в течение рейса со сбором или распределением груза для погрузки или разгрузки груза было совершено **2–4 остановки**, укажите совершенный между каждой погрузкой рейс в **таблице 3** на отдельном ряду, в т.ч. обратную поездку.
- Рейс с распределением груза начинается в месте, где товар/груз загружается на транспортное средств в первый раз, и заканчивается там, где товар/груз разгружается с дорожного транспортного средства. Прочие остановки, например, для отдыха или ночлега, не учитываются как завершение рейса с распределением груза и начало нового.
- **Каждый порожний рейс по Эстонии укажите отдельной записью в таблице 3.** Порожним рейсом не считать перевозки по морю или на другом транспортном средстве. Если транспортное средство перевозит только тару (контейнеры, грузовые поддоны и т.п.), отметьте поездку все же как грузоперевозку.
- Графы таблицы
	- **Регистрационный номер транспортного средства** (добавить в каждом ряду, среди указанных в таблице 1)
	- **Дата начала рейса** (добавить в каждом ряду; оформление: число/месяц/год)
	- **Пункт отправления** (начните писать название населенного пункта и выберите из классификатора<sup>1</sup> подходящий населенный пункт)
	- **Последний пункт назначения** (начните писать название населенного пункта и выберите из классификатора<sup>1</sup> нужный населенный пункт)
	- **Дальность рейса, км** (не добавляйте расстояние, когда автомобиль везли на судне)
	- **Группа товара/груза** (начните описание товара и выберите из классификатора1 подходящую группу товаров)
	- **Пояснение группы товара** (название груза; обязательно заполните, если вы не нашли подходящей группы товара или желаете ее уточнить)
	- **Код опасного груза** (введите код опасного груза с документа грузоперевозки или название груза; выберите из классификатора1)
	- **Пояснение опасного груза** (название груза; обязательно заполните, если вы не нашли подходящего кода груза или желаете его уточнить)
	- **Число мест погрузки товара**
	- **Вес загруженного товара за 1 рейс, кг** (сумма всех грузов)
	- **Число мест разгрузки товара**
	- **Вес разгруженного товара за 1 рейс, кг** (сумма всех грузов)
	- **Тип товара/груза** (выбрать из перечня)
	- **Предположительная заполненность грузового помещения транспортного средства в %**  (наибольшая; оценить по объему, а не по весу)
	- **Тип рейса** (рейс совершался для себя (своего предприятия) или за оплату для другого предприятия; выберите правильный вариант)
- Если какое-либо значение равно 0, то графа может остаться пустой, т. е. отмечать нули не нужно.

#### <span id="page-11-0"></span>**Как вводить?**

Для открытия таблицы нажмите на кнопку «**Lisa uus tabeli rida**» («Добавить новый ряд таблицы»).

4. JAOTUS- JA KOGUMISVEOD EESTIS (k Kaubagrupp Tagasi (Väljun)

1Здесь, в таблице 4, в четырех графах нужно выбирать из классификатора (перечня). Эти графы обозначены **лупой**, которые имеют **функцию поиска**: начните писать в графу название населенного пункта или описание груза.

Вам предлагаются **варианты ответов** из классификатора, среди которых вы можете выбрать подходящий.

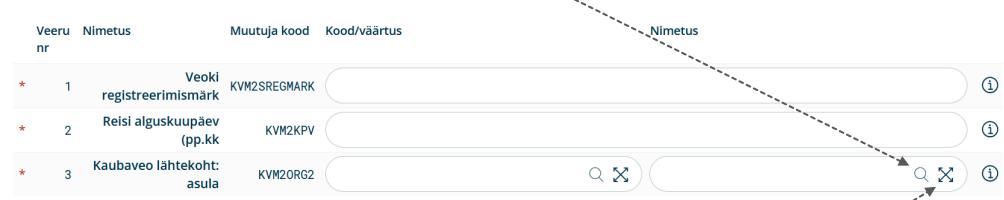

Окно поиска можно открыть в большом виде, если **нажать на крестик** после лупы.

**Код опасного груза** (четырехзначный) можно найти **в транспортной накладной**. Введите код и нажмите на предлагаемое описание груза. При желании ознакомиться с классификатором опасных грузов можно [ЗДЕСЬ](https://klassifikaatorid.stat.ee/item/stat.ee/85589d9a-7ced-41a8-865b-a4357d43fe10/2).

С классификатором групп товаров можно ознакомиться в конце справочника, на стр. 30.

\* Красной звездочкой отмечены поля, которые следует обязательно заполнить.

**NB!** Прежде чем закрыть таблицу, сохраните заполненный ряд, нажав на кнопку "**Lisa rida tabelisse**" («**Добавить ряд в таблицу**»).

В заглавии окна высвечивается число сохраненных записей.

## <span id="page-12-0"></span>**ТАБЛИЦА 5. МЕЖДУНАРОДНЫЕ ОБЫЧНЫЕ ГРУЗОПЕРЕВОЗКИ И ПОРОЖНИЕ РЕЙСЫ**

#### <span id="page-12-1"></span>**Общая информация о таблице. Что следует внести?**

■ Taблица заполняется относительно грузоперевозок/порожних рейсов только на тех грузовых автомобилях, которые указаны в таблице 1 «НЕДЕЛЯ СТАТИСТИЧЕСКОГО НАБЛЮДЕНИЯ И ТРАНСПОРТНЫЕ СРЕДСТВА, ПОДЛЕЖАЩИЕ СТАТИСТИЧЕСКОМУ НАБЛЮДЕНИЮ».

13

- **В эту таблицу** следует вносить все **международные обычные перевозки с грузом** (не рейсы со сбором и распределением груза) и **поездки порожняком** на протяжении всей недели статистического наблюдения. Следующий рейс начинается там, где закончился предыдущий рейс.
- **Рейс заканчивается и следующий рейс начинается в месте остановки, которая была сделана для погрузки и/или разгрузки груза.**
- Для седельных тягачей началом рейса может быть также присоединение к прицепу с грузом, а окончанием – его отцепление.
- **Прочие остановки, например, для отдыха или ночлега, не учитываются как завершение рейса и начало нового рейса.**
- **Порожний рейс показать в отдельном ряду.** Порожним рейсом не считать перевозки по морю или на другом транспортном средстве. Если транспортное средство перевозит только тару (контейнеры, грузовые поддоны и т.п.), отметьте поездку все же как грузоперевозку.
- Если в течение международного рейса со сбором или распределением груза для погрузки или разгрузки груза было совершено **2–4 остановки**, укажите **совершенный между каждой погрузкой рейс в этой таблице на отдельном ряду**, в т.ч. обратную поездку. Следующий рейс начинается там, где закончился предыдущий рейс (этап грузоперевозки).
- Если рейс начинается в течение недели статистического наблюдения, но завершится только после окончания недели статистического наблюдения, записать весь рейс вместе с его окончанием.
- Графы таблицы
	- **Регистрационный номер транспортного средства** (добавить в каждом ряду среди указанных в таблице 1)
	- **Дата начала рейса** (добавить в каждом ряду; оформление: число/месяц/год)
	- **Пункт отправления: государство** (начните писать название государства и выберите из классификатора<sup>1</sup> подходящее государство)
	- **Пункт отправления: населенный пункт** (напишите название населенного пункта)
	- **Пункт назначения: государство** (начните писать название государства и выберите из классификатора<sup>1</sup> подходящее государство)
	- **Пункт назначения: населенный пункт** (напишите название населенного пункта)
	- **Государства, которые проезжали во время рейса** (двузначные буквенные коды стран, в порядке прохождения, без пробелов, напр., LVLTPL). Список кодов (т.е. классификатор стран<sup>1</sup>) доступен [ЗДЕСЬ\)](https://klassifikaatorid.stat.ee/item/stat.ee/73c91196-97e3-4625-a2dc-93f08df77d4d/5)
	- **Дальность рейса с грузом, км** (не добавляйте расстояние, когда автомобиль везли на судне)
	- **Дальность порожнего рейса, км** (не добавляйте расстояние, когда автомобиль везли на судне)
	- **Число одинаковых рейсов в день**
	- **Вес груза/товара за 1 рейс, кг** (убедитесь, что вес товара отмечен в килограммах)
	- **Группа товара/груза** (начните описание товара и выберите из классификатора1 подходящую группу товаров)
	- **Пояснение группы товара** (название груза; обязательно заполните, если вы не нашли

подходящей группы товара или желаете ее уточнить)

- **Код опасного груза** (введите код опасного груза с документа грузоперевозки или название груза; выберите из классификатора1)
- **Пояснение опасного груза** (название груза; обязательно заполните, если вы не нашли подходящего кода опасного груза или желаете его уточнить)
- **Тип товара/груза** (выбрать из перечня)
- **Предположительная заполненность грузового помещения транспортного средства в %**  (оценить по объему, а не весу)
- **Тип рейса** (рейс совершался для себя (своего предприятия) или за оплату для другого предприятия; выберите правильный вариант)
- Если какое-либо значение равно 0, то графа может остаться пустой, т. е. отмечать нули не нужно.

#### <span id="page-13-0"></span>**Как вводить?**

Для открытия таблицы нажмите на кнопку «**Lisa uus tabeli rida**» («**Добавить новый ряд таблицы**»).

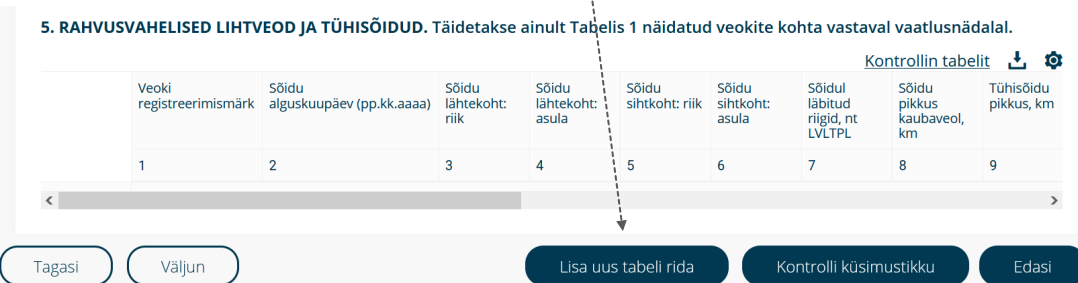

1Здесь, в таблице 5, в четырех графах нужно сделать выбор из классификатора (перечня). Эти графы обозначены **лупой**, которые имеют **функцию поиска**: начните писать в графу название государства или описание груза.

В классификаторе вам предлагаются **варианты ответов**, среди которых вы можете выбрать подходящий.

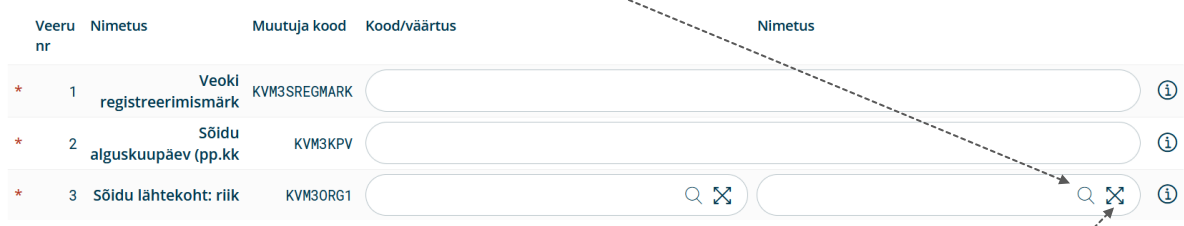

Окно поиска можно открыть в большом виде, если **нажать на крестик** после лупы.

**Код опасного груза** (четырехзначный) можно найти **в документе грузоперевозки**. Введите код и нажмите на предлагаемое описание груза. При желании ознакомиться с классификатором опасных грузов можно [ЗДЕСЬ](https://klassifikaatorid.stat.ee/item/stat.ee/85589d9a-7ced-41a8-865b-a4357d43fe10/2).

Для заполнения графы о **государствах, которые проезжали во время рейса**, вам потребуются двузначные буквенные сокращения. Их можно найти в классификаторе стран [здесь](https://klassifikaatorid.stat.ee/item/stat.ee/73c91196-97e3-4625-a2dc-93f08df77d4d/5). Укажите двузначные буквенные сокращения государств, которые проезжали во время рейса, без пробелов, напр. LVLTPL.

С классификатором групп товаров можно ознакомиться в конце справочника, на стр. 23.

- \* Красной звездочкой отмечены поля, которые следует обязательно заполнить.
- **NB!** Прежде чем закрыть таблицу, сохраните заполненный ряд, нажав на кнопку "**Lisa rida tabelisse**" («**Добавить ряд в таблицу**»).

В заглавии окна высвечивается число сохраненных записей.

# <span id="page-14-0"></span>**ТАБЛИЦА 6. МЕЖДУНАРОДНЫЕ ГРУЗОПЕРЕВОЗКИ СО СБОРОМ И/ИЛИ РАСПРЕДЕЛЕНИЕМ ГРУЗА**

#### <span id="page-14-1"></span>**Общая информация о таблице. Что следует внести?**

- Taблица заполняется относительно грузоперевозок только на тех транспортных средствах, которые указаны в таблице 1 «НЕДЕЛЯ СТАТИСТИЧЕСКОГО НАБЛЮДЕНИЯ И ТРАНСПОРТНЫЕ СРЕДСТВА, ПОДЛЕЖАЩИЕ СТАТИСТИЧЕСКОМУ НАБЛЮДЕНИЮ».
- **В эту таблицу** следует вносить все **международные перевозки со сбором и/или распределением груза** на протяжении всей недели статистического наблюдения, если было совершено как минимум пять остановок для погрузки груза. Учитываются только остановки для погрузки и разгрузки товара/груза; прочие остановки, например, для отдыха или ночлега не учитываются.
- Рейс с распределением груза начинается в месте, где товар/груз загружается на транспортное средств в первый раз, и заканчивается там, где товар/груз разгружается с дорожного транспортного средства. Прочие остановки, например, для отдыха или ночлега, не учитываются как завершение рейса с распределением груза и начало нового.
- **Каждый порожний рейс за пределами Эстонии укажите отдельной записью в таблице 5.** Порожним рейсом не считать перевозки по морю или на другом транспортном средстве. Если транспортное средство перевозит только тару (контейнеры, грузовые поддоны и т.п.), отметьте поездку все же как грузоперевозку.
- Если в течение рейса со сбором или распределением груза для погрузки или разгрузки груза было совершено **2–4 остановки**, укажите совершенный между каждой погрузкой рейс в **таблице 5** на отдельном ряду, в т.ч. обратную поездку.
- Если рейс со сбором или распределением груза начинается в течение недели статистического наблюдения, но завершится только после окончания недели статистического наблюдения, укажите в таблице весь рейс вместе с его окончанием.
- Графы таблицы
	- **Регистрационный номер транспортного средства** (добавить в каждом ряду среди указанных в таблице 1)
	- **Дата начала рейса** (добавить в каждом ряду; оформление: число/месяц/год)
	- **Пункт отправления: государство** (начните писать название государства и выберите из классификатора<sup>1</sup> подходящее государство)
	- **Пункт отправления: населенный пункт** (напишите название населенного пункта)
	- **Последний пункт назначения: государство** (начните писать название государства и выберите из классификатора<sup>1</sup> подходящее государство)
	- **Последний пункт назначения: населенный пункт** (напишите название населенного пункта)
	- **Государства, которые проезжали во время грузоперевозки** (двузначные буквенные коды в порядке прохождения, без пробелов, напр. LTLVPL; список кодов (т.е. классификатор стран1) доступе[н ЗДЕСЬ\)](https://klassifikaatorid.stat.ee/item/stat.ee/73c91196-97e3-4625-a2dc-93f08df77d4d/5).
	- **Дальность рейса, км** (не добавляйте расстояние, когда автомобиль везли на судне)
	- $\bullet$  **Группа товара/груза** (начните описание товара и выберите из классификатора<sup>1</sup> подходящую группу товаров)
	- **Пояснение группы товаров** (название груза; обязательно заполните, если вы не нашли подходящей группы товара или желаете ее уточнить)
	- **Код опасного груза** (введите код опасного груза с документа грузоперевозки или название груза; выберите из классификатора<sup>1</sup>)
	- **Пояснение опасного груза** (название груза; обязательно заполните, если вы не нашли подходящего кода груза или желаете его уточнить)
	- **Число мест погрузки товара**
- **Вес загруженного товара за 1 рейс, кг** (сумма всех грузов)
- **Число мест разгрузки товара**
- **Вес разгруженного товара за 1 рейс, кг** (сумма всех грузов)
- **Тип товара/груза** (выбрать из перечня)
- **Предположительная заполненность грузового помещения транспортного средства в %**  (наибольшая; оценить по объему, а не по весу)
- **Тип рейса** (рейс совершался для себя (своего предприятия) или за оплату для другого предприятия; выберите правильный вариант)
- Если какое-либо значение равно 0, то графа может остаться пустой, т. е. отмечать нули не нужно.

#### <span id="page-15-0"></span>**Как вводить?**

Для открытия таблицы нажмите на кнопку «**Lisa uus tabeli rida**» («**Добавить новый ряд таблицы**»).

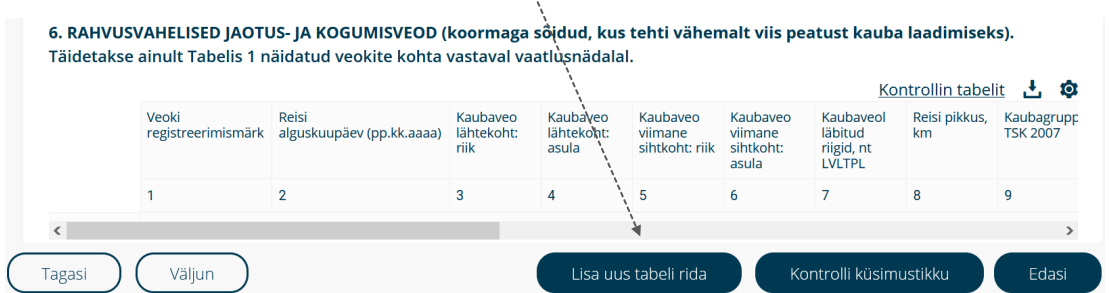

1Здесь, в таблице 6, в четырех графах нужно выбирать из классификатора (перечня). Эти графы обозначены **лупой**, которые имеют **функцию поиска**: начните писать в графу название государства или описание груза.

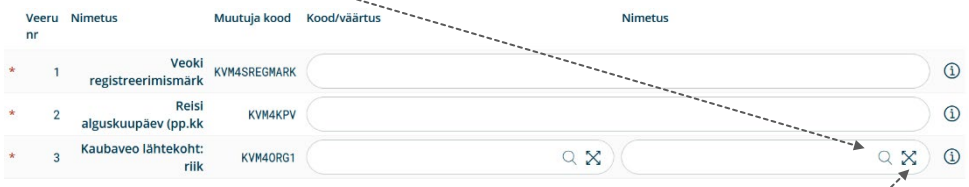

Вам предлагаются **варианты ответов** из классификатора, среди которых вы можете выбрать подходящий.

Окно поиска можно открыть в большем виде, если **нажать на крестик** после лупы.

**Код опасного груза** (четырехзначный) можно найти **в транспортной накладной**. Введите код и нажмите на предлагаемое описание груза. При желании ознакомиться с классификатором опасных грузов можно [ЗДЕСЬ](https://klassifikaatorid.stat.ee/item/stat.ee/85589d9a-7ced-41a8-865b-a4357d43fe10/2).

Для заполнения графы о государствах, которые проезжали во время рейса, вам потребуются двузначные буквенные сокращения. Их можно найти в классификаторе стран [здесь.](https://klassifikaatorid.stat.ee/item/stat.ee/73c91196-97e3-4625-a2dc-93f08df77d4d/5) Укажите двузначные буквенные сокращения государств, которые проезжали во время рейса, без пробелов.

С классификатором групп товаров можно ознакомиться в конце справочника, на стр. 23.

- \* Красной звездочкой отмечены поля, которые следует обязательно заполнить.
- **NB!** Прежде чем закрыть таблицу, сохраните заполненный ряд, нажав на кнопку "**Lisa rida tabelisse**" («**Добавить ряд в таблицу**»).
- В заглавии окна высвечивается число сохраненных записей.

## <span id="page-16-0"></span>**ПЕРЕЧЕНЬ ПОКАЗАТЕЛЕЙ И ПОЯСНЕНИЯ**

Здесь в алфавитном порядке вместе с более подробным пояснением представлены все показатели вопросника (графы), названные выше. С помощью функции клавиш Ctrl+F вы можете найти пояснения к показателю по названию или коду показателя.

#### **Советуем смотреть эти пояснения в информации таблицы, которая открывается при нажатии на название таблицы.**

В информации к таблице одновременно отображаются только связанные с этой таблицей показатели и пояснения в правильном порядке.  $(i)$ 

Те же пояснения можно найти и по отдельности, если во время изменения ряда таблицы **навести курсор на кнопку**

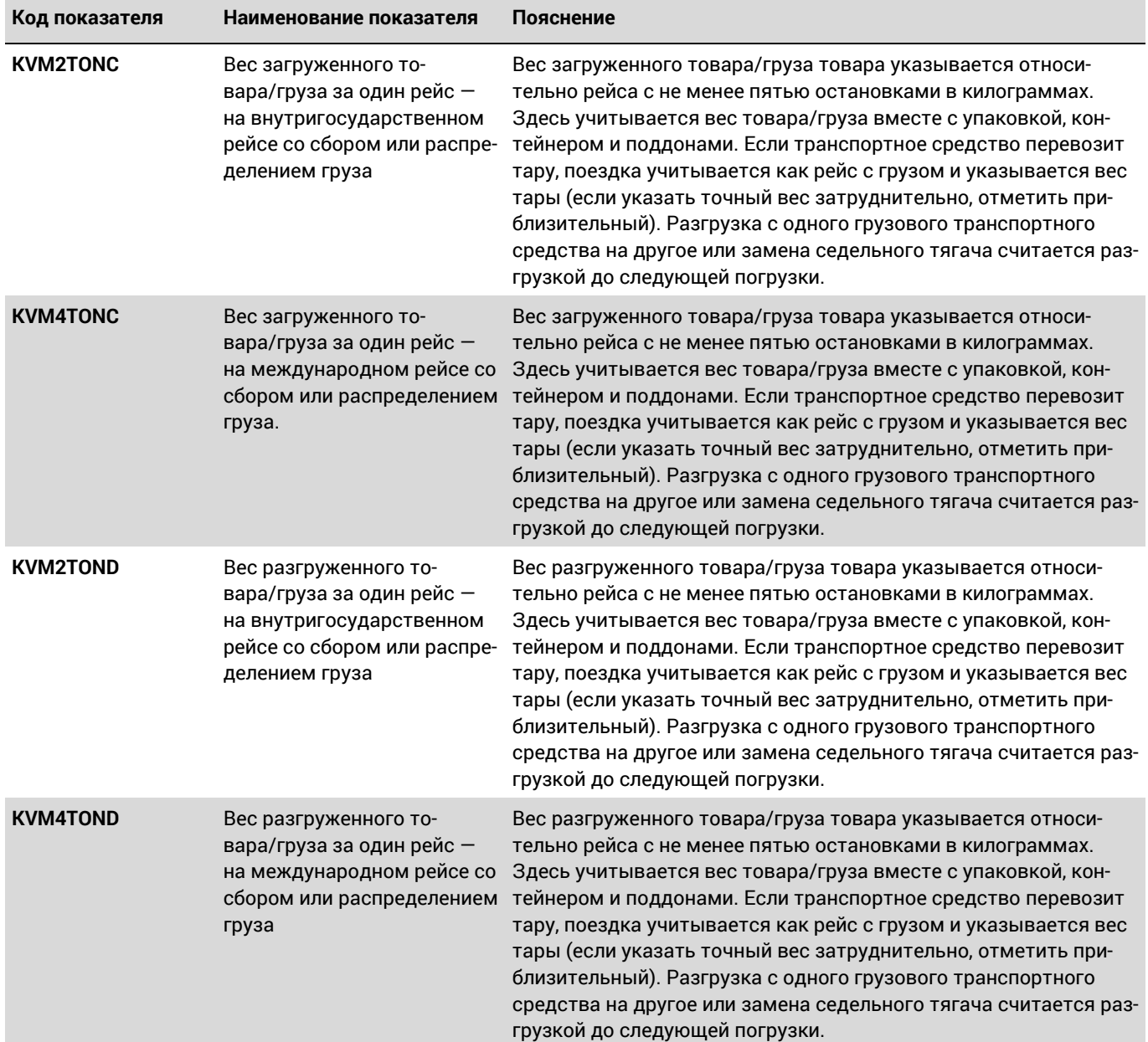

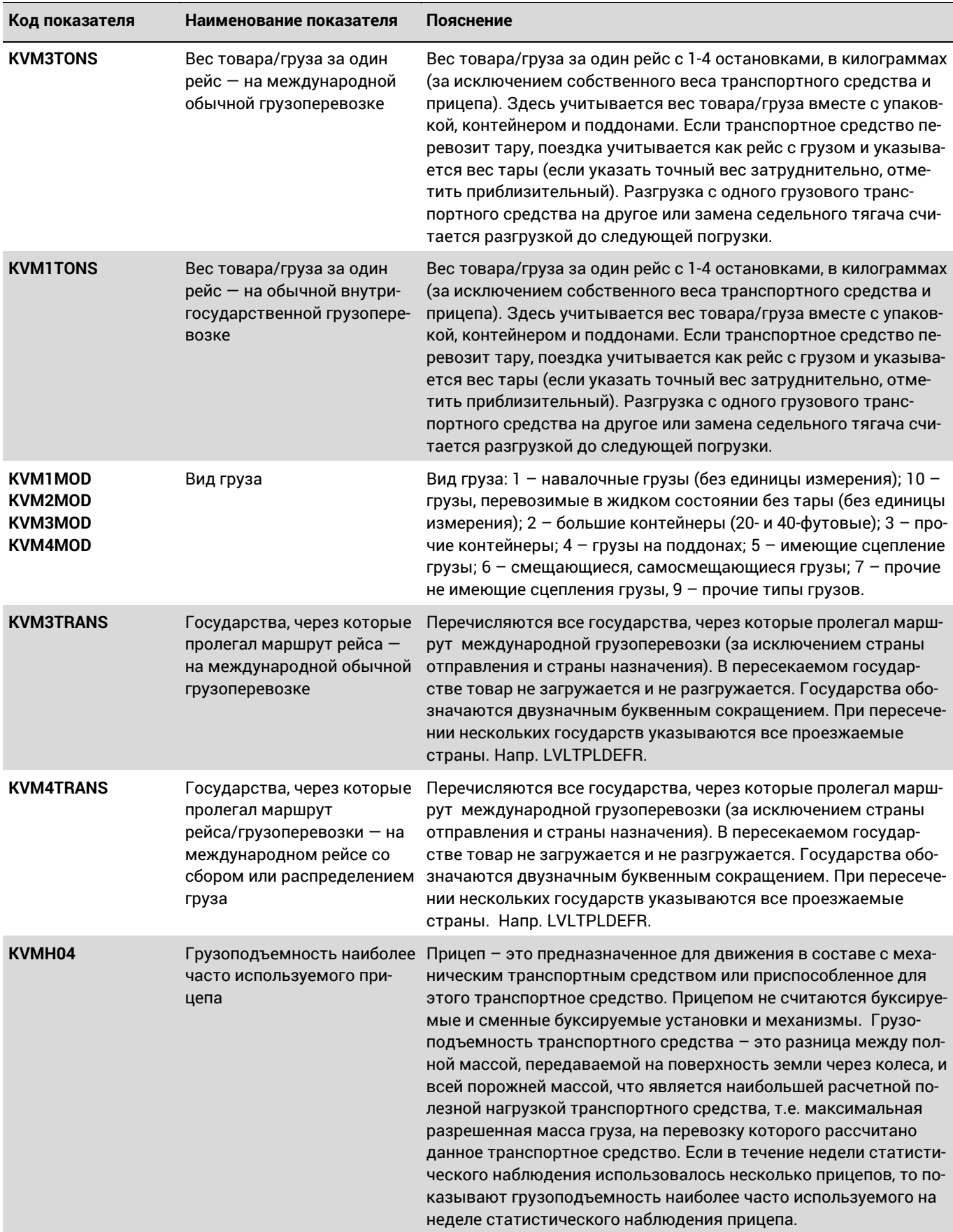

18

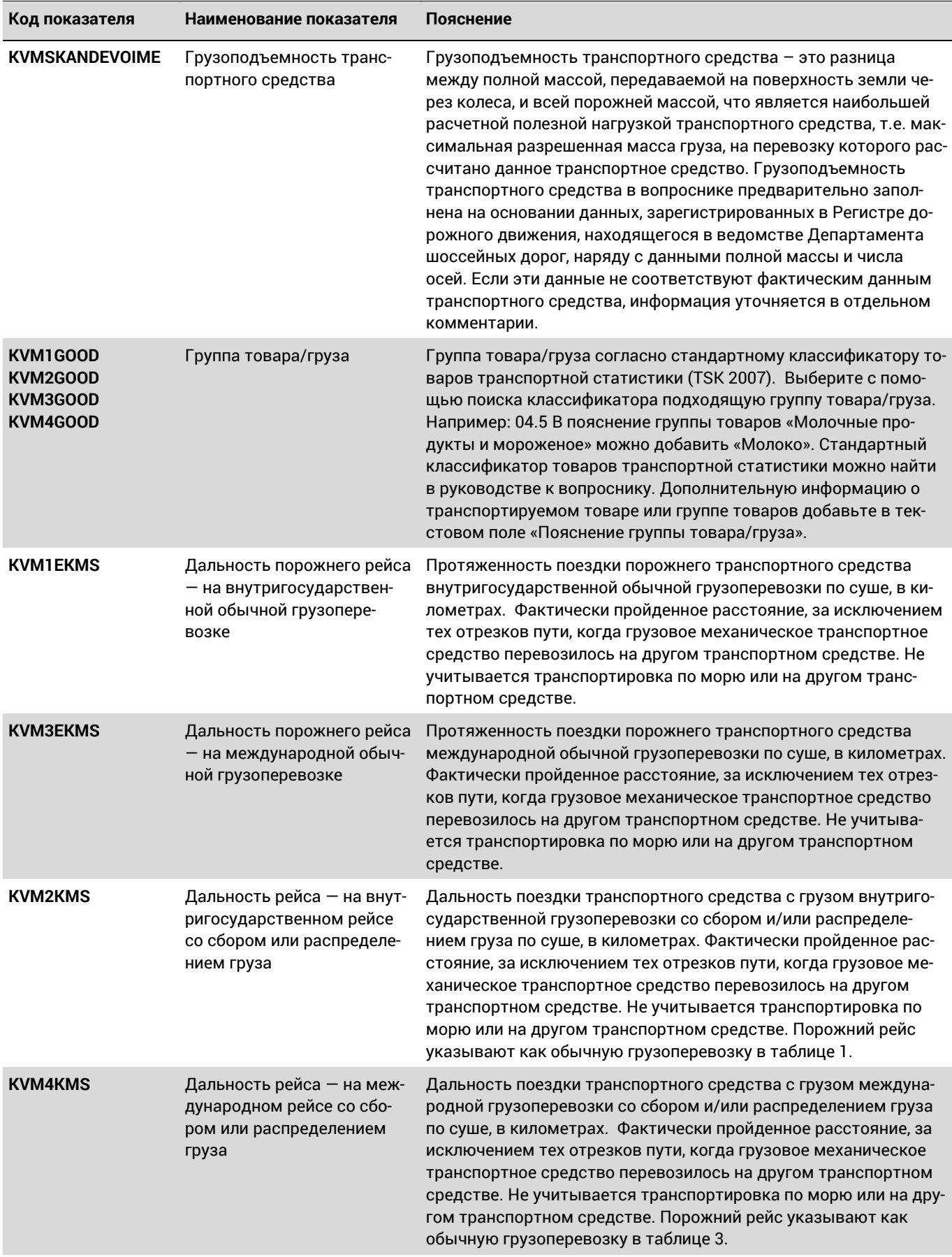

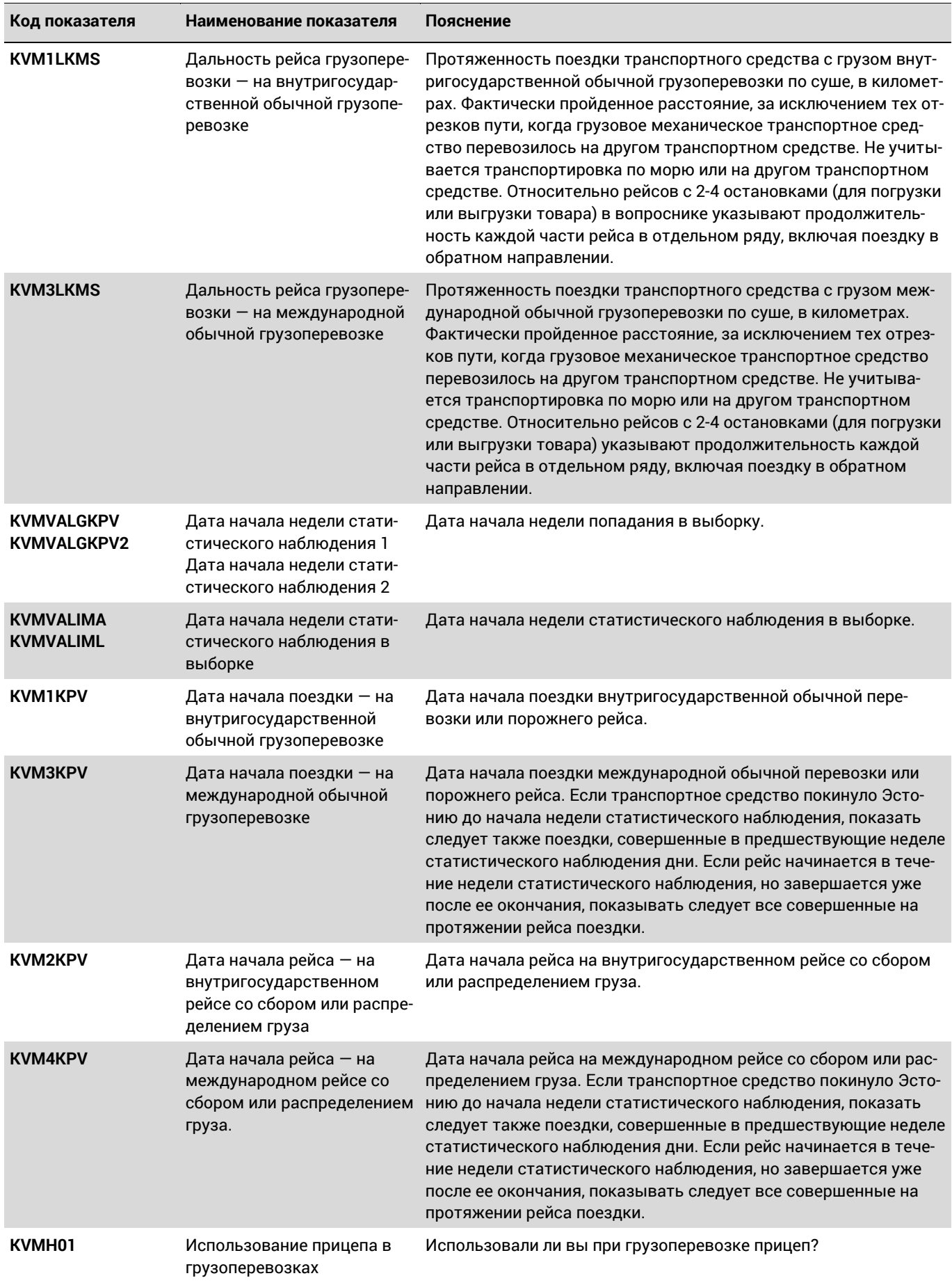

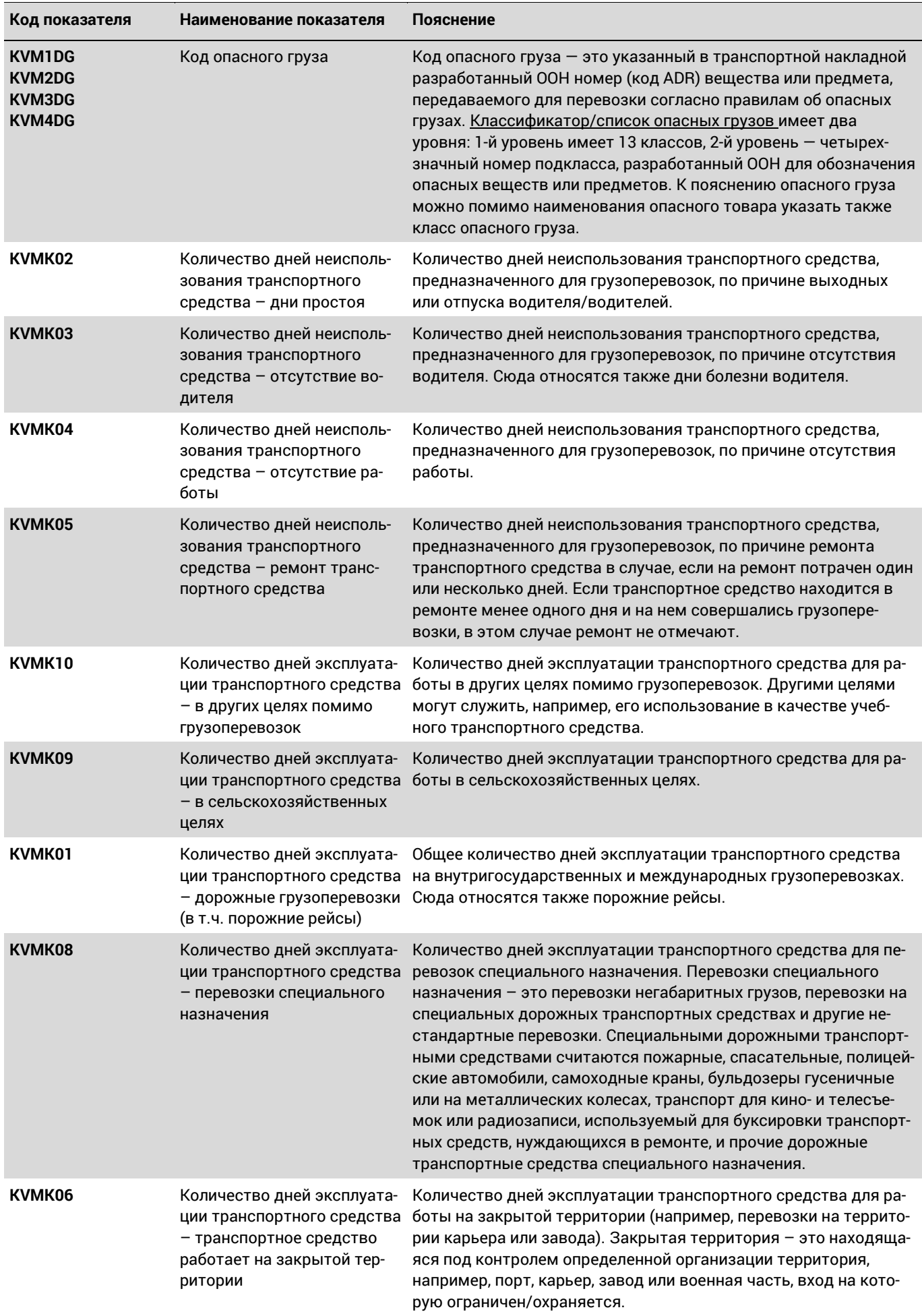

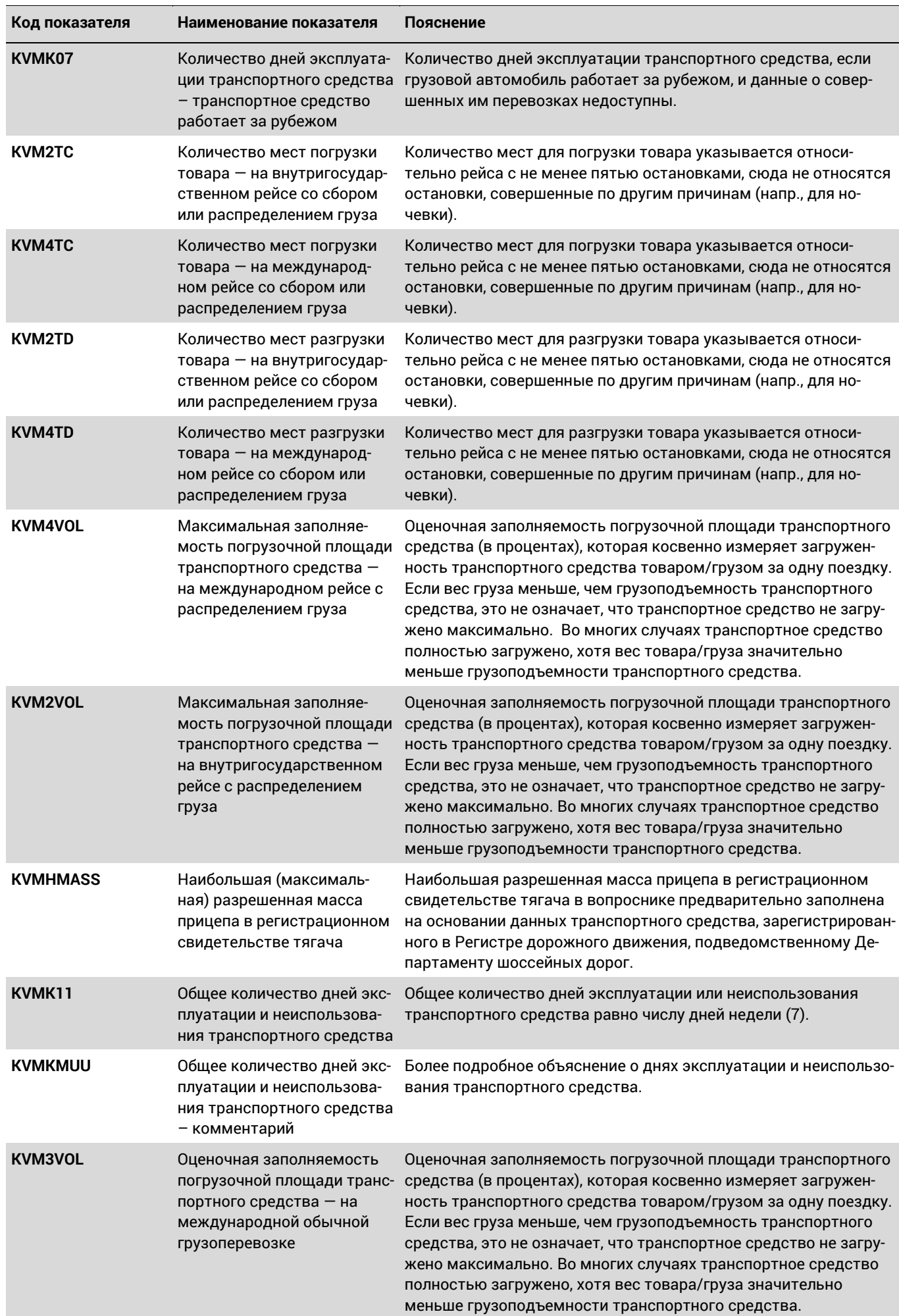

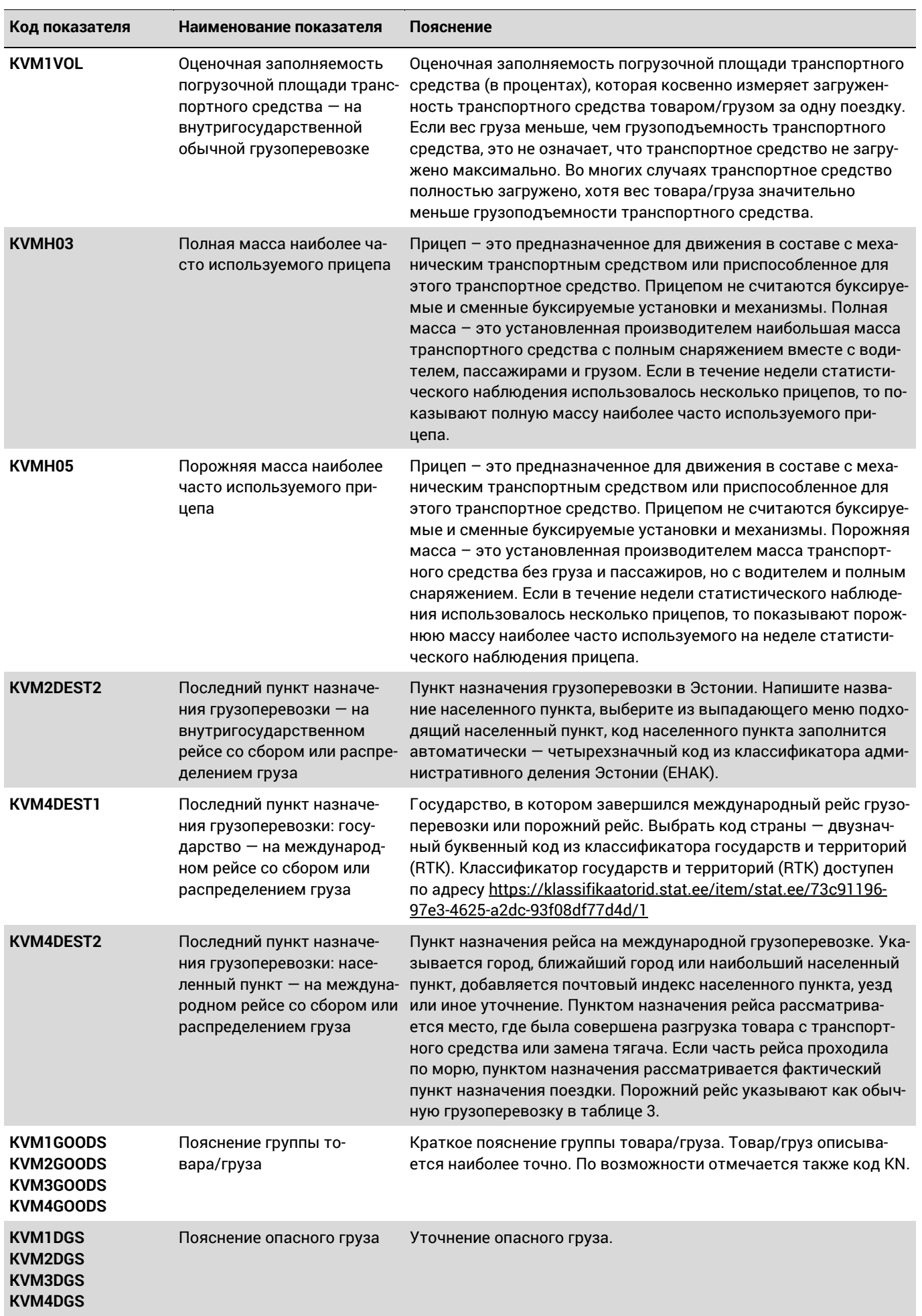

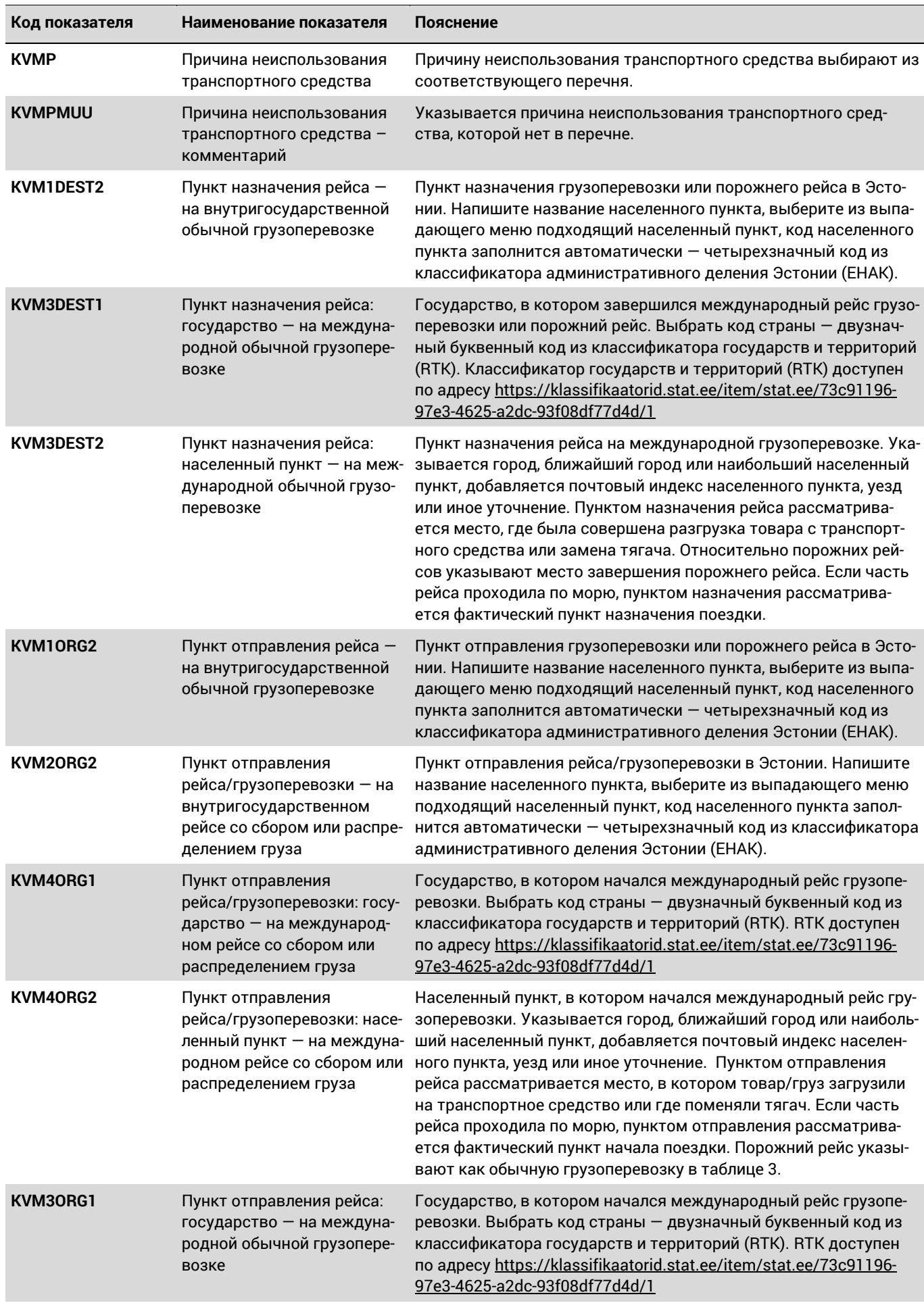

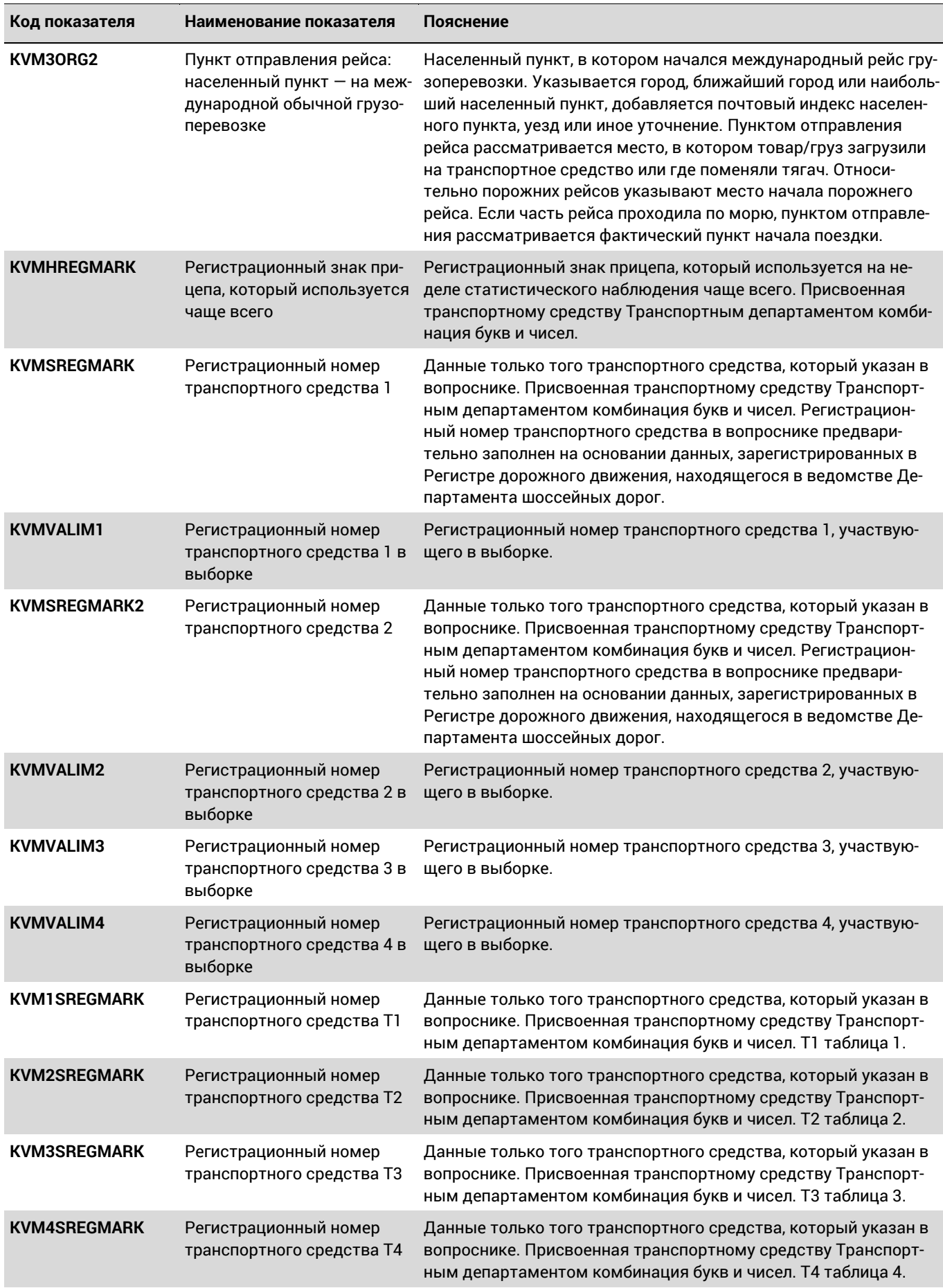

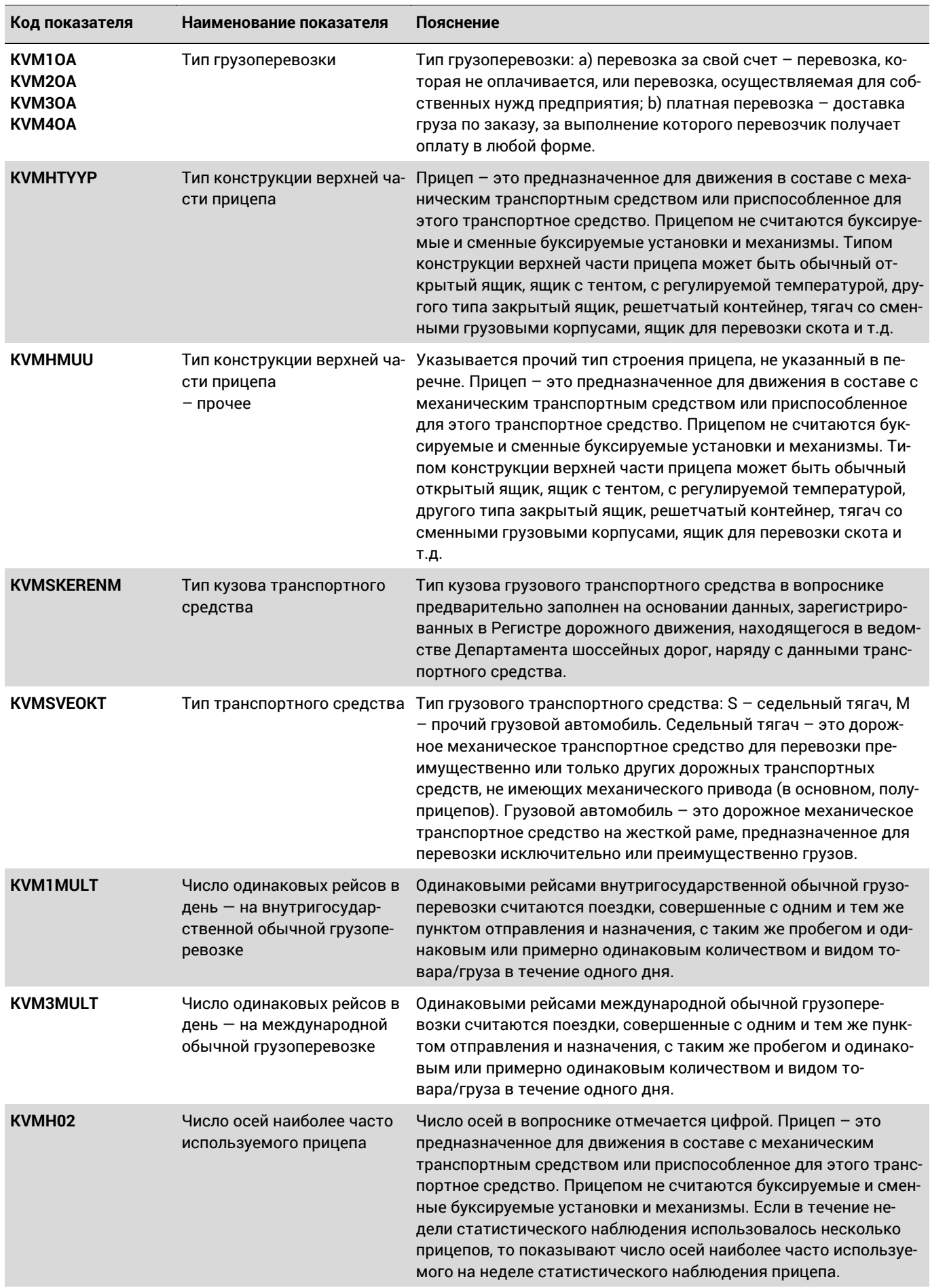

## <span id="page-26-0"></span>**КЛАССИФИКАТОРЫ**

**Классификатор** является используемой во входящей в государственную инфосистему базе данных , детальной и упорядоченной **системой** с точно описанными, **исключающими друг друга** и обозначенными числовым или буквенным кодом **категориями**. Элемент классификатора обозначает находящуюся в классификаторе на определенном уровне категорию и обозначает содержание и границы категории. Объект или единицу на каждом уровне классификатора может классифицировать только один элемент классификатора.

# <span id="page-26-1"></span>**Классификатор административного деления и заселенности Эстонии (Eesti haldus- ja asustusjaotuse klassifikaator, EHAK)**

Для населенных пунктов Эстонии используется Классификатор административного деления и [заселенности Эстонии \(EHAK\)](https://klassifikaatorid.stat.ee/item/stat.ee/806e1124-a44d-45cb-ae82-1f215bc689a9).

В этом перечне кодов каждому населенному пункту Эстонии соответствует свой четырехзначный числовой код.

EHAK используется в таблице 3 «Обычные грузоперевозки и порожние рейсы по Эстонии» и в таблице 4 «Рейсы со сбором и/или распределением груза по Эстонии». Можно также использовать в таблицах 5 и 6 для определения населенного пункта, если начало/завершение рейса проходило в Эстонии.

## <span id="page-27-0"></span>**Классификатор государств и территорий (Riikide ja territooriumide klassifikaator, RTK)**

Классификатор государств и территорий находится на сайте Департамента статистики в разделе "Esita andmeid" под рубрикой "Klassifikaatorid". [https://klassifikaatorid.stat.ee/item/stat.ee/73c91196](https://klassifikaatorid.stat.ee/item/stat.ee/73c91196-97e3-4625-a2dc-93f08df77d4d/1)-97e3-4625-a2dc-93f08df77d4d/1

Используется в таблице 5 «Международные обычные грузоперевозки и порожние рейсы» и в таблице 6 «Международные грузоперевозки со сбором и распределением груза».

Классификатор государств и территорий разработан на основе международного стандарта ISO 3166. В классификаторе приведен перечень эстоноязычных названий государств и территорий в алфавитном порядке. Каждому государству и территории присвоен дву- и трехзначный буквенный код и трехзначный цифровой код. В пояснении представлен перечень географически разделенных территорий; сюда также входят наименования составных частей названий.

#### <span id="page-27-1"></span>**Классификатор опасных грузов (Ohtlike veoste klassifikaator, OVK)**

[Этот перечень кодов](https://klassifikaatorid.stat.ee/item/stat.ee/85589d9a-7ced-41a8-865b-a4357d43fe10/2) используется во всех таблицах перевозок (3–6).

Коды классификаторов опасных грузов составлены с учетом Европейского соглашения о международной дорожной перевозке опасных грузов (ADR) и Международного соглашения о железнодорожных перевозках опасных грузов (RID).

Классификатор имеет два уровня:

- 1. 1-й уровень 13 классов;
- 2. 2-й уровень четырехзначный номер подкласса, разработанный ООН для обозначения опасных веществ или предметов.

[На портале классификаторов](https://klassifikaatorid.stat.ee/item/stat.ee/85589d9a-7ced-41a8-865b-a4357d43fe10/2) сначала вы увидите классификатор первого уровня, как представлено ниже. Каждый класс можно открыть дальше, т.е. увидеть единицы следующего уровня, нажав на стрелочку.

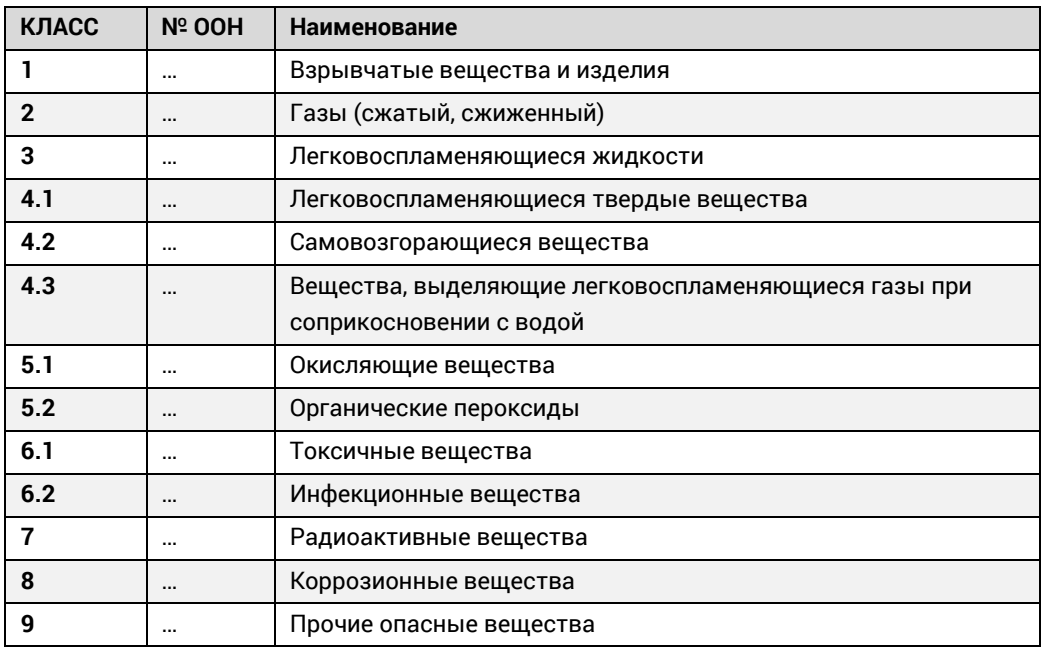

# <span id="page-28-0"></span>**Стандартный классификатор товаров/грузов статистики транспорта (Transpordistatistika standardne kaupade klassifikaator, TSK)**

Стандартный классификатор товаров/грузов статистики транспорта находится на сайте Департамента статистики в разделе "Esita andmeid" под рубрикой Klassifikaatorid". [https://klassifikaatorid.stat.ee/item/stat.ee/5dfd03a6](https://klassifikaatorid.stat.ee/item/stat.ee/5dfd03a6-6e10-4a20-8ff5-fabd502ff1ab/5)-6e10-4a20-8ff5-fabd502ff1ab/5

Используется во всех таблицах перевозок (3–6).

Классификатор имеет два уровня: 1-й уровень состоит из 20 частей, 2-й уровень состоит из 81 группы. Выбрать в классификаторе группу товара (2-й уровень).

При необходимости добавить более точное описание товара/груза в пояснении.

Полный классификатор товаров вы найдете на следующих пяти страницах.

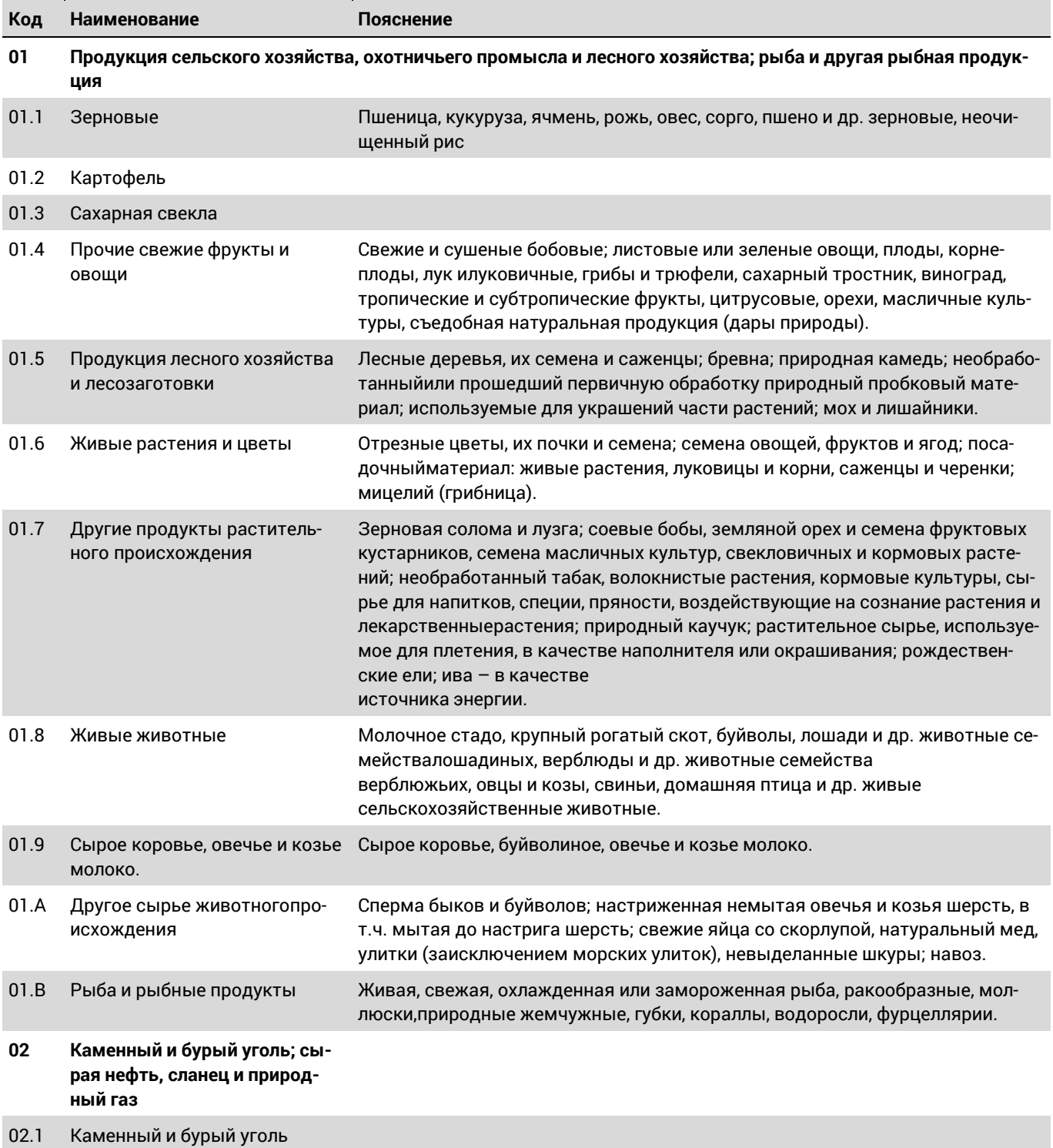

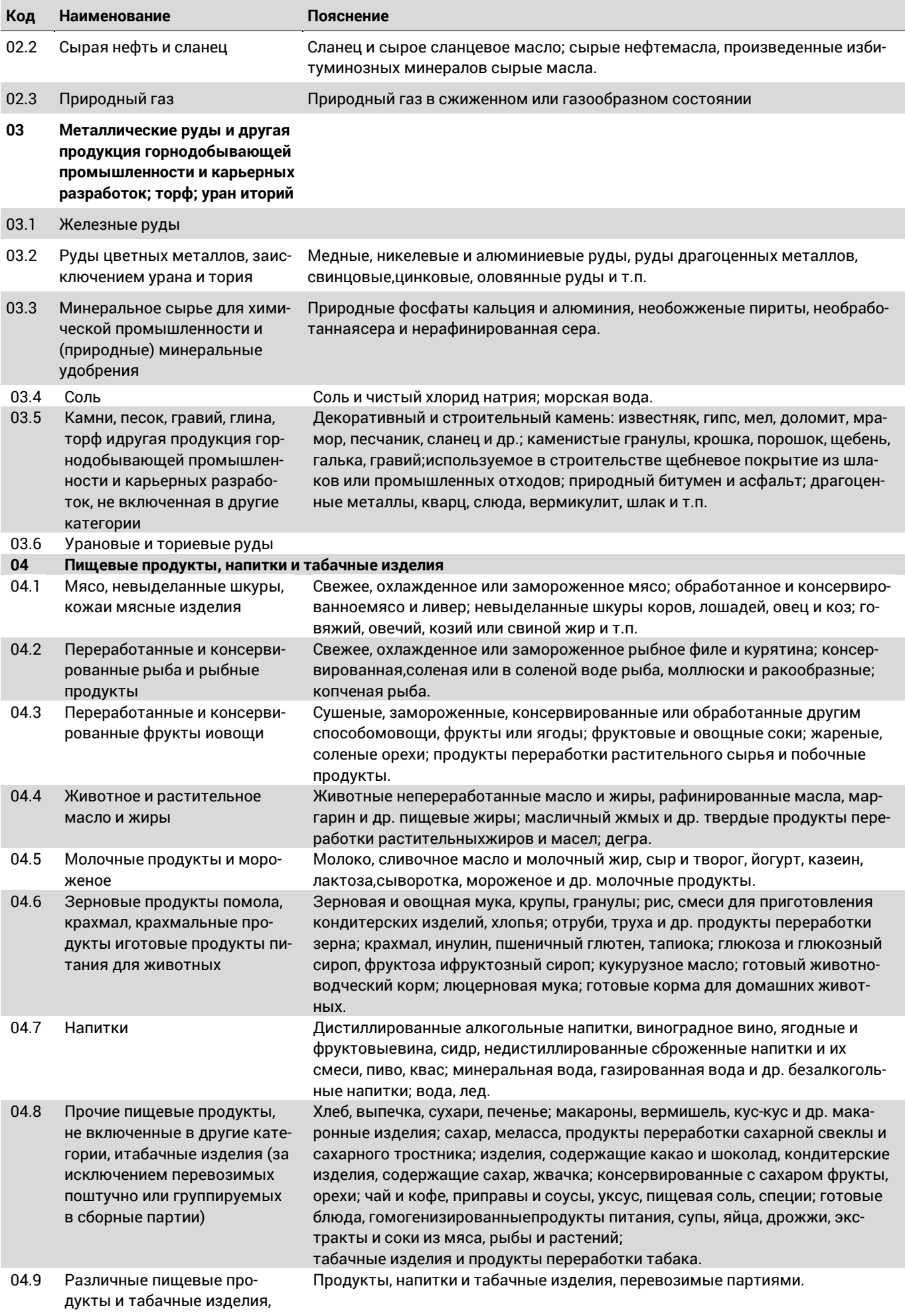

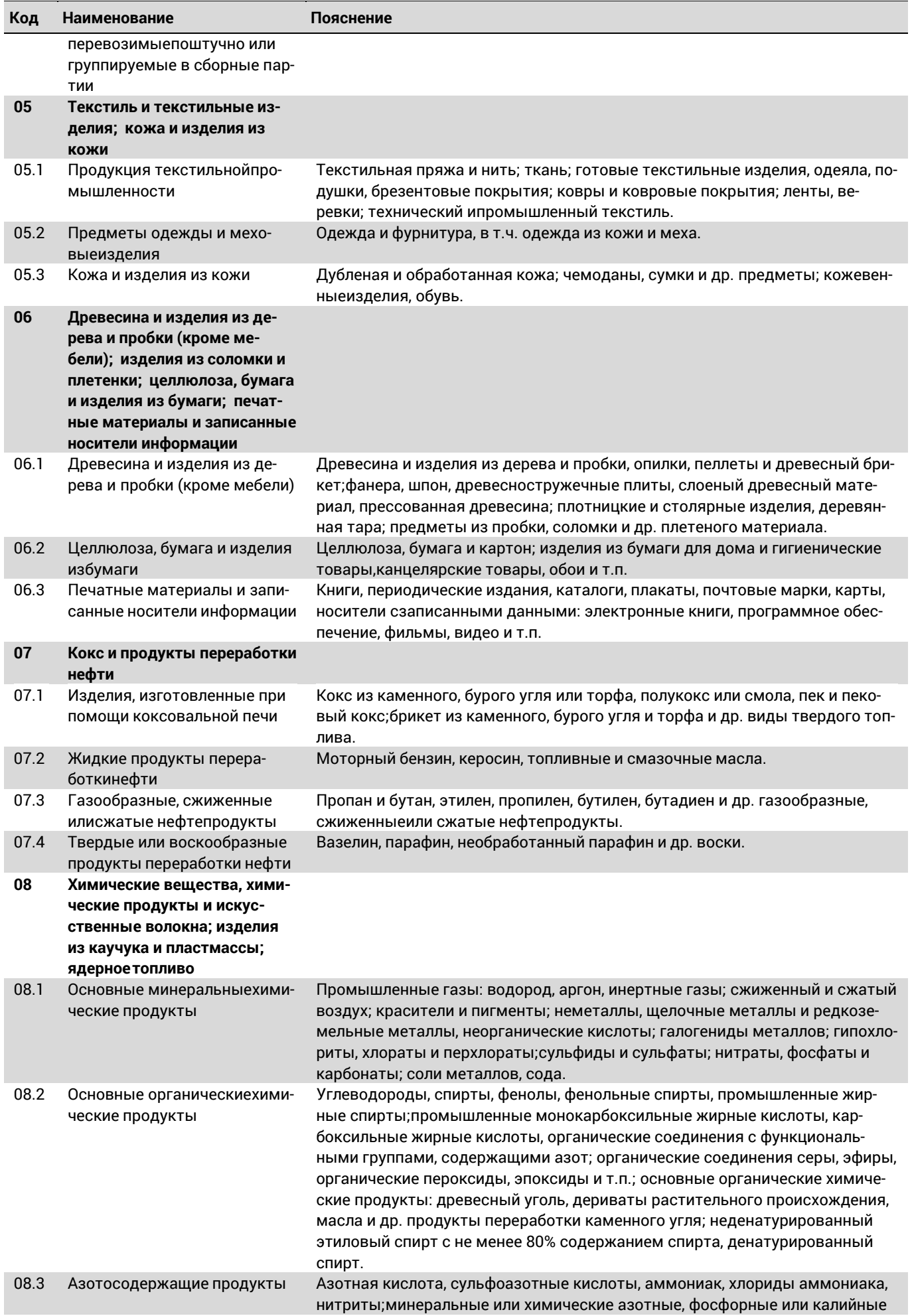

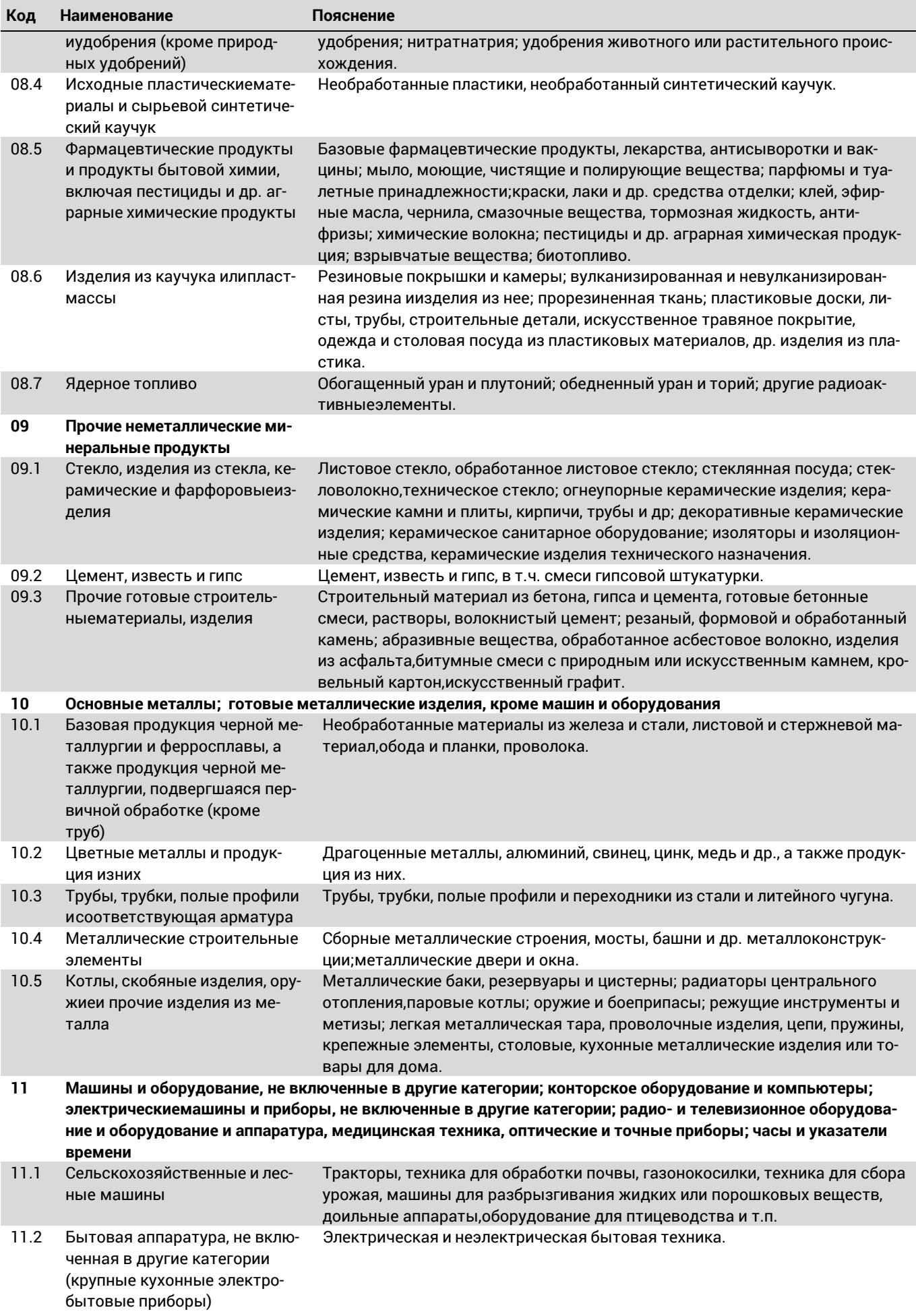

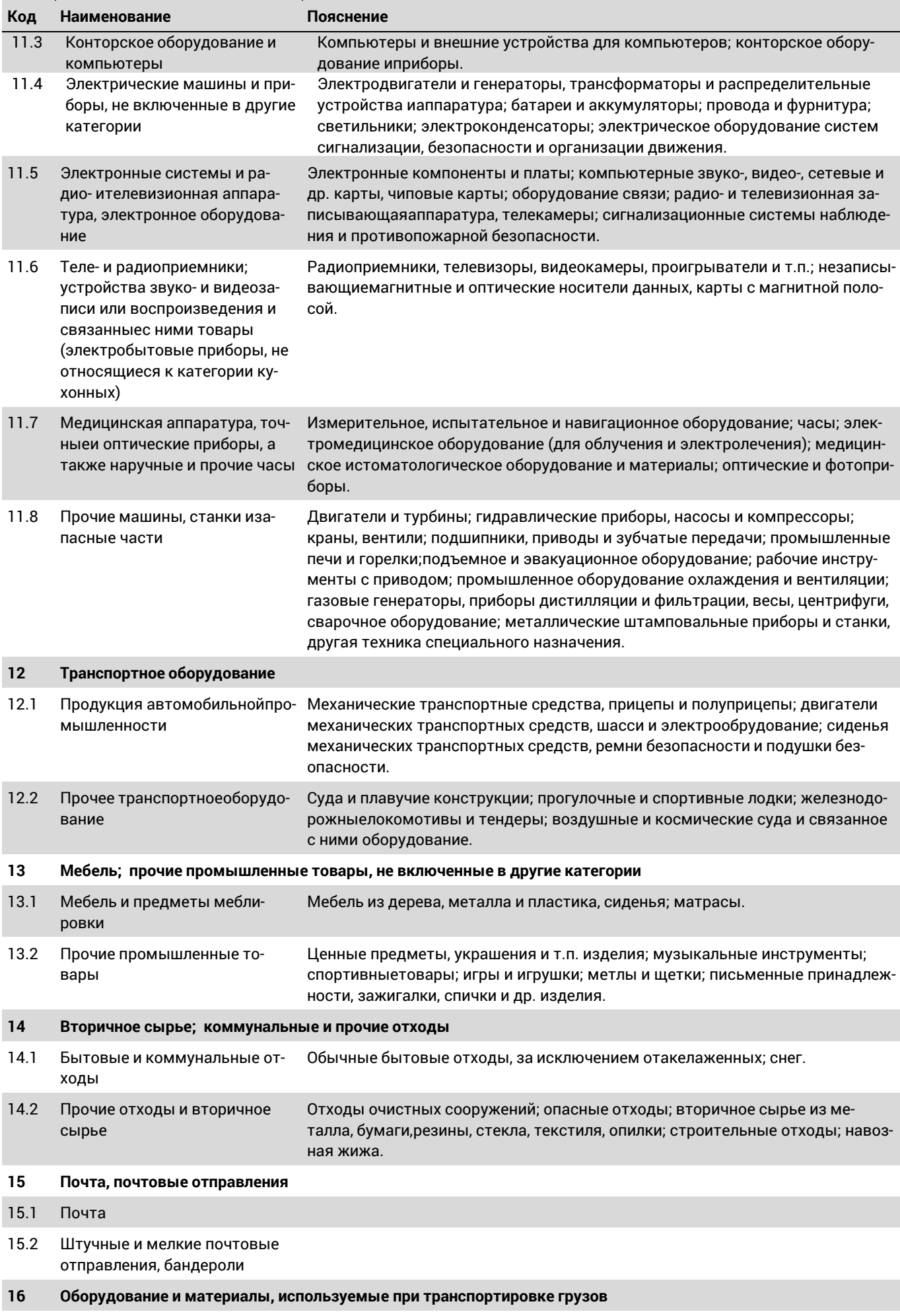

![](_page_33_Picture_307.jpeg)

34

## <span id="page-34-0"></span>**ПОНЯТИЯ**

**Прицеп** – это не оборудованное двигателем транспортное средство, предназначенное для движения в составе с механическим транспортным средством. Прицепом не считаются буксируемые и сменные установки и механизмы.

**Грузоподъемность транспортного средства** – это разрешенная производителем масса груза, на перевозку которогорассчитано данное транспортное средство, которая определяется допустимой нагрузкой на ось и на один метр пройденного пути.

**Группа товара/груза** – это группа товара/груза в соответствии со стандартным классификатором товаров/грузовстатистики транспорта (TSK).

Стандартный классификатор товаров/грузов статистики транспорта можно найти в руководстве по заполнениювопросника, на сайте Департамента статистики в разделе "Metaandmed / Klassifikaatorid / Klassifikaatorite nimistu"(«Метаданные/Классификаторы/Перечень классификаторов»). Классификатор имеет два уровня:

1-й уровень состоит из 20 частей, 2-й уровень состоит из 81 группы. Выбрать в классификаторе группу товара (2-йуровень).

**Вес товара/груза** – это вес товара/груза в килограммах. Здесь учитывается вес товара/груза вместе с упаковкой,контейнером и поддонами. Если транспортное средство перевозит тару, поездка учитывается как рейс с грузом и указывается вес тары (если указать точный вес затруднительно, отметить приблизительный).

**Грузоперевозка** – это процесс перемещения товара/груза грузовым механическим транспортным средством с первого места погрузки до последнего места разгрузки (в котором грузовое транспортное средство опорожняется полностью). В общем случае одним рейсом считается совершенная в течение одной даты поездка. Выполненный рейс с грузом может охватывать несколько поездок. Грузоперевозка с одним местом погрузки и выгрузки являетсяобычной грузоперевозкой, состоящей из одной поездки. Относительно грузоперевозки с 2-4 остановками для погрузки или выгрузки товара каждую часть рейса показывают отдельным описанием, в т.ч. поездку в обратном направлении. Пункт отправления каждой следующей части рейса является пунктом назначения предыдущей.

Грузоперевозку с не менее пятью остановками показать описанием в одном ряду таблицы ГРУЗОПЕРЕВОЗКИ СО СБОРОМ И/ИЛИ РАСПРЕДЕЛЕНИЕМ ГРУЗА (РЕЙСЫ С ГРУЗОМ И НЕ МЕНЕЕ ПЯТЬЮ ОСТАНОВКАМИ). Рейс без груза, или порожний рейс указывается отдельным описанием в таблице ОБЫЧНЫЕ ГРУЗОПЕРЕВОЗКИ (В Т.Ч. ПОРОЖНИЕРЕЙСЫ).

**Грузовое механическое транспортное средство** – это дорожное механическое транспортное средство, предназначенное исключительно или преимущественно для перевозки грузов (например, грузовой автомобиль) или транспортное средство с прицепом или полуприцепом (например, грузовой автомобиль с прицепом или полуприцепом, седельный тягач с прицепом или без прицепа).

**Товар** – здесь любой груз, который перевозится на транспортном средстве. К товару относится также груз, который перевозится по заказу другого предприятия, а также груз, транспортировка которого необходима предприятию для своей деятельности в других целях. Поэтому относите к этой категории также мусор, горный материал, бетонная смесь. Не относите к товару и грузу буксируемые автомобили.

**Грузоперевозка со сбором и/или распределением груза** – это рейс с не менее пятью остановками для сбора и/илираспределения груза.

**Обычная грузоперевозка –** это рейс, состоящий из одной поездки с грузом. Одной обычной грузоперевозкой является один рейс, совершенный с грузом, если был погружен один вид товара, имелось одно место погрузки итолько одной место разгрузки.

**Пробег** – это расстояние, пройденное транспортным средство по суше, в километрах. В случае, если часть рейса проходила по морю, в пробеге эта часть не учитывается.

**Дорожные (автомобильные) грузоперевозки** – это любое перемещение грузов на дорожном механическомтранспортном средстве по дорогам.

**Дорожное механическое транспортное средство** – это механическое транспортное средство, передвигающееся наколесах, и предназначенное для использования на дорогах.

**Место разгрузки** – место, где товар разгрузили с механического транспортного средства грузоперевозки (грузового автомобиля, автопоезда) или где заменили седельный тягач.

**Опасные грузы** – это предназначенное для перевозки опасное вещество или предмет в соответствии с кодами классификаторов опасных грузов, составленных с учетом Европейского соглашения о международной дорожной перевозке опасных грузов (ADR).

**Место погрузки** – это место, где товар/груз погрузили на механическое транспортное средство, или где заменили седельный тягач.

**Международная грузоперевозка** – это доставка грузов на дорожном механическом транспортном средстве за пределы эстонского государства или из пункта отправления в пункт назначения, которые находятся за пределами эстонского государства.

**Рейс** – это перемещение механического транспортного средства из пункта отправления в определенный пункт назначения. Рейс может подразделяться на несколько частей или этапов. Рейсы могут быть следующих типов:

1.Обычная грузоперевозка, состоящая из одной поездки с одной остановкой; 2. Грузоперевозка, состоящая из нескольких операций по перевозке груза (с 2-4 остановками); 3. Грузоперевозка со сбором и/или распределением груза (не менее пятью остановками); 4. Порожний рейс.

Если международный рейс начинается в течение недели статистического наблюдения, но завершится только после окончания недели статистического наблюдения, записать все части, или поездки этого рейса.

Если транспортное средство покинуло Эстонию до начала недели статистического наблюдения, записать также следует поездки, совершенные в предшествующие неделе статистического наблюдения дни.

**Внутригосударственные рейсы** – это доставка грузов на дорожном механическом транспортном средстве впределах эстонского государства.

**Механическое транспортное средство** – это транспортное средство, передвигающееся на колесах при помощи двигателя или другой движущей силы, и предназначенное для использования на дорогах.

**Поездка** – это перемещение механического транспортного средства от места погрузки до места выгрузки и наоборот. В течение недели статистического наблюдения механическое транспортное средство совершает как порожние поездки (на грузовом автомобиле, прицепе или полуприцепе нет ни груза, ни пустых упаковок, и они полностью порожние), так и поездки с грузом (на грузовом автомобиле, прицепе или полуприцепе имеется либо груз, либо пустая упаковка для различных грузов). В большинстве случаев совершенная с грузом поездка означает одну обычную грузоперевозку, если был погружен один вид товара/груза, имелось одно место погрузки и только одной место разгрузки. Поездка без груза – это порожняя поездка.

**Дорога** – это линия сообщения (проезжий путь), имеющая твердое покрытие, за исключением железных дорог и взлетно-посадочных полос, открытая для общего пользования и предназначенная в основном для дорожных механических транспортных средств, передвигающихся на собственных колесах. Включаются дороги с покрытием и прочие дороги с укрепленным основанием, например, гравийные дороги. Включаются также улицы, мосты, туннели, несущие конструкции, пересечения дорог, перекрестки и развязки. Включаются также платные дороги. Исключаются специальные велосипедные дорожки.

**Порожняя поездка** – это поездка без груза. Дальность поездки без груза измеряется в километрах. Порожняя поездка – это фактически пройденное расстояние, за исключением тех отрезков пути, когда грузовое механическое транспортное средство перевозилось другим транспортным средством. Порожней поездкой не считается транспортировка по морю или на другом транспортном средстве. Если

36

транспортное средство перевозит тару (контейнеры, поддоны и др.), поездка учитывается как рейс с грузом.

**Ответственный пользователь** – это физическое лицо или зарегистрированное в Эстонии юридическое лицо, которое пользуется транспортным средством и занесено в Регистр дорожного движения в качестве ответственного пользователя механическим транспортным средством. Согласно действующей методике исследования, пользователем также считается пользователь, отмеченный в заверенной копии разрешения на деятельность Регистра экономической деятельности (Majandustegevuse Register, MTR).

**Тип перевозки.** Грузоперевозка за свой счет – это перевозка, которая осуществляется не за плату или совершается для собственных нужд. Платная перевозка – это доставка груза по заказу, за выполнение которого перевозчик получает оплату в любой форме.

**Виды перевозимых грузов** классифицируются в соответствии с кодами Европейской экономической комиссии ООН для видов груза, упаковки и материала упаковки (Рекомендация ЕЭК ООН №21, принятыми в Женеве в марте 1986 года). Грузы бывают следующих видов: наливные грузы, твердые грузы, крупные грузовые контейнеры, прочие грузовые контейнеры, грузы на поддонах, грузы в связках, самоходные подвижные единицы, прочие подвижные единицы, прочие виды грузов.

**Грузооборот** – это расчетный показатель, измеряемый в тонно-километрах. Один тонно-километр соответствует транспортировке груза на расстояние одного километра. Для оценки объема грузоперевозки используется количество товара в тоннах и грузооборот в тонно-километрах.

#### **БЛАГОДАРИМ ВАС ЕЩЕ РАЗ!**